# **TEX Live 2019** Příručka T<sub>F</sub>X Live, CS verze 1.64

# **Karl Berry, editor**

#### **<https://tug.org/texlive/>**

### **5. dubna 2019**

Překlad 2004–2019 Ján Buša, 2001 Janka Chlebíková, 2003–2019 Petr Sojka a 2003 Petra Sojková je šířen pod GNU FDL licencí.

Permission is granted to copy, distribute and/or modify this document under the terms of the GNU Free Documentation License, Version 1.2 or any later version published by the Free Software Foundation; with no Invariant Sections, no Front-Cover Texts, and no Back-Cover Texts.

### **Obsah**

- 1 **[Úvodem](#page-1-0)** 2 1.1 [TEX Live a kolekce TEXu](#page-1-1) 2 1.2 [Podpora operačních systémů](#page-2-0) 3 1.3 Základní instalace T<sub>E</sub>X Live 3<br>1.4 Úvahy o bezpečnosti 3  $Úvahy o bezpečnosti 3$  $Úvahy o bezpečnosti 3$ 1.5 [Nápověda](#page-2-3) 3 2 **Přehled T<sub>E</sub>X Live** 4<br>2.1 Kolekce T<sub>F</sub>Xu: T<sub>F</sub>X Live 2.1 [Kolekce TEXu: TEX Live, proTEXt, MacTEX](#page-3-1) 4<br>2.2 Popis kořenových adresářů TEX Live 4 2.2 Popis kořenových adresářů  $T_{E}X$  Live 4<br>2.3 Přehled předdefinovaných stromů texmí [Přehled předdefinovaných stromů texmf](#page-4-0) 5 2.4 Rozšíření T<sub>E</sub>Xu 6<br>2.5 Další za zmínku sto 2.5 Další za zmínku stojící programy na T<sub>E</sub>X Live 6<br>3 **Instalace** 7 3 **[Instalace](#page-6-0)** 7 3.1 [Spuštění instalačního programu](#page-6-1) 7 [3.1.1 Unix](#page-6-2) 7 [3.1.2 Mac OS X](#page-7-0) 8 [3.1.3 Windows](#page-7-1) 8 [3.1.4 Cygwin](#page-7-2) 8 [3.1.5 Textový instalační program](#page-7-3) 8 [3.1.6 Grafický instalační program](#page-8-0) 9 [3.1.7 Starší instalátory](#page-8-1) 9 [3.1.8 Jednoduchý průvodce instalací](#page-9-0) 10 3.2 [Spuštění instalačního programu](#page-9-1) 10 [3.2.1 Nabídka binárních systémů \(pouze Unix\)](#page-9-2) 10 [3.2.2 Volba obsahu instalace](#page-10-0) 11 [3.2.3 Adresáře](#page-10-1) 11 [3.2.4 Volby](#page-11-0) 12 3.3 [Volby příkazového řádku pro install-tl](#page-12-0) 13 3.3.1 Volba [-repository](#page-12-1) 13 3.4 [Poinstalační činnosti](#page-13-0) 14 [3.4.1 Proměnné prostředí pro Unix](#page-13-1) 14 [3.4.2 Proměnné prostředí: globální konfigurace](#page-13-2) 14 [3.4.3 Internetové aktualizace po instalaci z DVD](#page-13-3) 14 3.4.4 Systémová konfigurace fontů pro XeT<sub>E</sub>X a LuaT<sub>E</sub>X 15
- [3.4.5 ConTEXt Mark IV](#page-14-1) 15

[3.4.6 Začleňování lokálních a osobních maker](#page-14-2) 15 [3.4.7 Začleňování fontů třetích stran](#page-15-0) 16 3.5 [Testování instalace](#page-15-1) 16 3.6 [Odkazy na doplňkový software s možností stažení z internetu](#page-16-0) 17 4 **[Specializované instalace](#page-16-1)** 17 4.1 [Instalace sdílené uživateli \(nebo cross-machine\)](#page-16-2) 17 4.2 [Mobilní USB instalace](#page-17-0) 18 5 **tlmgr[: správa vaší instalace](#page-17-1)** 18 5.1 [Současná rozhraní GUI pro](#page-17-2) tlmgr 18 5.2 Vzorové realizace tlmgr [z příkazového řádku](#page-18-0) 19 6 **[Poznámky k Windows](#page-20-0)** 21 6.1 [Vlastnosti typické pro Windows](#page-20-1) 21 6.2 [Dodatečný obsažený software pod Windows](#page-20-2) 21 6.3 [User Profile je Home](#page-21-0) 22 6.4 [Registry Windows](#page-21-1) 22 6.5 [Oprávnění Windows](#page-21-2) 22 6.6 [Zvětšení maxima paměti pod Windows a Cygwin](#page-21-3) 22 7 **[Používateľská príručka ku systému Web2C](#page-22-0)** 23 7.1 [Vyhľadávanie ciest knižnicou Kpathsea](#page-23-0) 24 [7.1.1 Zdroje cesty](#page-23-1) 24 [7.1.2 Konfiguračné súbory](#page-23-2) 24 [7.1.3 Expanzia cesty](#page-24-0) 25 [7.1.4 Predvolená expanzia](#page-24-1) 25 [7.1.5 Expanzia zátvoriek](#page-24-2) 25 [7.1.6 Expanzia podadresárov](#page-24-3) 25 [7.1.7 Typy špeciálnych znakov a ich význam: zhrnutie](#page-25-0) 26 7.2 [Databázy názvov súborov](#page-25-1) 26 [7.2.1 Súborová databáza](#page-25-2) 26 [7.2.2 kpsewhich: samostatné prehľadávanie cesty](#page-25-3) 26 [7.2.3 Príklady použitia](#page-26-0) 27 [7.2.4 Ladiace činnosti](#page-27-0) 28 7.3 [Možnosti nastavenia za behu programu](#page-29-0) 30 8 **[Poděkování](#page-29-1)** 30 9 **[Historie vydání](#page-31-0)** 32 9.1 [Minulost](#page-31-1) 32 [9.1.1 2003](#page-32-0) 33 [9.1.2 2004](#page-32-1) 33 [9.1.3 2005](#page-34-0) 35 [9.1.4 2006–2007](#page-34-1) 35 [9.1.5 2008](#page-34-2) 35 [9.1.6 2009](#page-35-0) 36 [9.1.7 2010](#page-36-0) 37 [9.1.8 2011](#page-36-1) 37 [9.1.9 2012](#page-36-2) 37 [9.1.10 2013](#page-37-0) 38 [9.1.11 2014](#page-37-1) 38 [9.1.12 2015](#page-38-0) 39 [9.1.13 2016](#page-38-1) 39 [9.1.14 2017](#page-39-0) 40 [9.1.15 2018](#page-40-0) 41 9.2 [Současnost – 2019](#page-40-1) 41 9.3 [Budoucnost](#page-41-0) 42

# <span id="page-1-0"></span>**1 Úvodem**

# <span id="page-1-1"></span>**1.1 TEX Live a kolekce TEXu**

Tento dokument popisuje základní vlastnosti distribuce T<sub>EX</sub> Live 2019, což je instalace T<sub>EX</sub>u a příbuzných programů pro GNU/Linux a další unixové systémy, Mac OS X a (32bitové) systémy Windows.

TEX Live můžete získat stažením z internetu nebo na TEX-kolekce DVD. Některé skupiny uživatelů TEXu distribuují DVD svým členům. Obsah DVD je stručně popsán v oddíle [2.1.](#page-3-1) T<sub>EX</sub> Live a T<sub>E</sub>X-kolekce spolu jsou výsledkem společného úsilí skupin uživatelů T<sub>E</sub>Xu. Tento dokument popisuje převážně samotný TEX Live.

T<sub>E</sub>X Live obsahuje .exe soubory pro T<sub>E</sub>X, L<sup>AT</sup>E<sub>X</sub> 2<sub>ε</sub>, ConTEXt, METAFONT, MetaPost, BibTEX a mnoho dalších programů včetně obsáhlého seznamu maker, fontů a dokumentace spolu s podporou sazby v mnoha různých světových jazycích.

Krátký seznam hlavních změn v této verzi T<sub>E</sub>X Live najdete na konci tohoto dokumentu, v oddílu [9](#page-31-0) na straně [32.](#page-31-0)

### <span id="page-2-0"></span>**1.2 Podpora operačních systémů**

TEX Live obsahuje binárky pro mnohé unixové platformy včetně GNU/Linux, Mac OS X a Cygwin. Obsažené zdrojové texty mohou být zkompilovány pro platformy, pro které neposkytujeme binárky.

Co se týče Windows: podporovány jsou Windows 7 a pozdější verze. Windows Vista a 2000 ještě bude pravděpodobně z větší části fungovat, ale TEX Live se dokonce nenainstaluje pod Windows XP a dřívějšími. Pro Windows nejsou k dispozici zvláštní 64bitové .exe soubory, ale 32bitové binárky by měly běžet na 64bitových systémech.

Alternativní řešení pro Windows a Mac OS X najdete v oddíle [2.1.](#page-3-1)

### <span id="page-2-1"></span>**1.3 Základní instalace TEX Live**

TEX Live můžete nainstalovat buď z DVD nebo z internetu ([http://tug.org/texlive/](http://tug.org/texlive/acquire.html) [acquire.html](http://tug.org/texlive/acquire.html)). Samotný síťový instalační program je malý a vše požadované stáhne z internetu.

Instalační program na DVD vám umožní instalaci na lokálním disku. T<sub>EX</sub> Live nemůžete spustit přímo z DVD (nebo z jeho .iso obrazu), avšak můžete připravit spustitelnou instalaci, například na klíči USB (viz oddíl [4.2\)](#page-17-0). Instalace je popsána v následujících sekcích (na stránce [7\)](#page-6-0), zde jen souhrn:

- Instalační dávka se jmenuje install-tl. Může pracovat v "průvodcovském režimu" po zadání volby -gui (předvolba pro Windows a Mac OS X), v textovém režimu zadaném volbou -gui=text (předvoleném pro všechny ostatní systémy). Na Unixových platformách jsou stále ještě k dispozici režimy wizard a perltk pokud je nainstalován Perl/Tk; ohledně Windows viz oddíl [3.1.3.](#page-7-1)
- Součástí instalace je program ,TEX Live Manager', nazvaný tlmgr. Podobně jako instalační program může být použit v režimu GUI nebo v textovém režimu. Můžete ho použít k nainstalování nebo odinstalování balíků a na různé konfigurační činnosti.

# <span id="page-2-2"></span>**1.4 Úvahy o bezpečnosti**

Pokud je nám známo, hlavní programy T<sub>E</sub>Xu jsou (a vždy byly) extrémně robustní. Nicméně programy dodané v rámci TEX Live nemusí dosahovat stejné úrovně, navzdory nejlepšímu úsilí všech. Jako vždy při použití programů pro nedůvěryhodný vstup musíte být opatrní; pro zvýšení bezpečnosti použijte nový podadresář nebo ,chroot'.

Tato potřeba opatrnosti je zvláště naléhavá pro Windows, protože Windows obvykle najdou programy v aktuálním adresáři před jinými, bez ohledu na cestu vyhledávaní. To otevírá široké varianty možných útoků. Zavřeli jsme mnoho děr, ale nepochybně některé zůstaly, obzvláště pro programy pocházející odjinud. Proto doporučujeme zkontrolovat podezřelé programy v aktuálním adresáři, zvláště ty spustitelné (binárky nebo skripty). Běžně by neměly být přítomny a rozhodně nemohou být normálně vytvořeny při zpracování dokumentů.

TEX (a jeho doprovodné programy) jsou schopny při běhu zapisovat do souborů. Tato schopnost může rovněž být zneužita mnohými způsoby. Zpracování neznámých dokumentů v novém podadresáři je nejbezpečnější tip.

### <span id="page-2-3"></span>**1.5 Nápověda**

TEXovská komunita je aktivní, vstřícná a většina seriózních otázek je obvykle zodpovězena. Podpora je neformální, je prováděna příležitostnými uživateli a dobrovolníky, a proto je důležité, abyste odpověď na svůj dotaz hledali nejdříve sami než ho vznesete na fóru. Pokud toužíte po garantované komerční podpoře, můžete na TEX Live zapomenout a zakoupit si komerční distribuci od prodejců na <http://tug.org/interest.html#vendors>.

Níže je uveden seznam informačních zdrojů, přibližně v pořadí, ve kterém ho doporučujeme k použití:

- první kroky Pokud jste T<sub>E</sub>Xovský nováček, na stránce <http://tug.org/begin.html> najdete krátký úvod do systému.
- **TEX FAQ** TEX FAQ je obrovská studnice znalostí obsahující všechny druhy otázek, od těch základních až po ty nejobskurnější. Dokument najdete v TFX Live v adresáři texmf-dist/ doc/generic/FAQ-en/ nebo na internetu na <http://www.tex.ac.uk/faq>. Prosíme, začněte své hledání odpovědi zde.
- **TEX Catalogue** Pokud hledáte konkrétní balík, font, program ap., TEX Catalogue je místo, kde začít. Je to obsáhlá sbírka TEXových položek. Viz <http://ctan.org/pkg/catalogue/>.
- **TEXové odkazy na Webu** Na <http://tug.org/interest.html> najdete mnoho relevantních odkazů na různé příručky, knihy, manuály a články o všech aspektech systému T<sub>F</sub>X.
- **archivy diskusních skupin** Základní fóra pro hledání řešení problémů TEXu zahrnují stránku LATEXovské komunity <http://latex-community.org/>, stránku kolektivně editovaných dotazů a odpovědí <http://tex.stackexchange.com>, newsovou skupinu [news:comp.](news:comp.text.tex) [text.tex](news:comp.text.tex) a e-mailovou diskusní skupinu [texhax@tug.org](mailto:texhax@tug.org). V archivech těchto zdrojů najdete tisíce předchozích dotazů a odpovědí z minulých let čekajících na vaše hledání. Nahlédněte na dva poslední zmíněné zdroje [http://groups.google.com/group/comp.](http://groups.google.com/group/comp.text.tex/topics) [text.tex/topics](http://groups.google.com/group/comp.text.tex/topics), a na <http://tug.org/mail-archives/texhax>. Dotazem do obecného vyhledávacího stroje jako <http://google.com/> také nic nepokazíte a pro specifika češtiny a slovenštiny najdete další zdroje odkazované na <http://www.cstug.cz/>.
- **kladení dotazů** Pokud nemůžete najít odpověď na svou otázku, můžete ji položit na [http:](http://latex-community.org/) [//latex-community.org/](http://latex-community.org/) a <http://tex.stackexchange.com/> prostřednictvím jejich webových rozhraní, na <news:comp.text.tex> přes Google nebo newsového klienta nebo e-mailem na [texhax@tug.org](mailto:texhax@tug.org). Ale dříve, než tak učiníte, prosím, přečtěte si toto heslo FAQ, abyste maximalizovali vyhlídky na získání užitečné odpovědi: [http://www.tex.](http://www.tex.ac.uk/cgi-bin/texfaq2html?label=askquestion) [ac.uk/cgi-bin/texfaq2html?label=askquestion](http://www.tex.ac.uk/cgi-bin/texfaq2html?label=askquestion).
- **podpora TEX Live** Pokud chcete poslat chybové hlášení, připomínku nebo poznámku k distribuci TEX Live, její instalaci nebo dokumentaci, diskusní skupina k tomu určená je [tex-live@tug.org](mailto:tex-live@tug.org). Pokud však je vaše otázka specifická pro program na TFX Live umístěný, napište prosím přímo autorovi nebo do diskusní skupiny určené pro tento program. Spuštění programu s volbou --help nezřídka poskytuje adresu pro zasílání chybových hlášení.

Druhou stranou mince je odpovídání na dotazy těch, kdo kladou otázky. Všechnu výše uvedené zdroje jsou otevřeny pro kohokoliv. Přihlaste se, naslouchejte a začněte odpovídat tam, kde můžete.

### <span id="page-3-0"></span>2 Přehled T<sub>F</sub>X Live

Tento oddíl popisuje obsah T<sub>E</sub>X Live a T<sub>E</sub>X-kolekce, jejíž je částí.

# <span id="page-3-1"></span>2.1 Kolekce T<sub>E</sub>Xu: T<sub>E</sub>X Live, proT<sub>E</sub>Xt, MacT<sub>E</sub>X

DVD TEX-kolekce zahrnuje následující:

- **TEX Live** Úplný systém TEX, k nainstalování na disk. Domovská stránka: [http://tug.org/](http://tug.org/texlive/) [texlive/](http://tug.org/texlive/).
- **MacTEX** pro Mac OS X, přidává nativní Mac OS X (aktuálně pojmenován macOS by Apple, avšak v tomto dokumentu budeme používat starý název) instalační program a jiné aplikace Mac k TEX Live. Domovská stránka: <http://tug.org/mactex/>.
- **proTEXt** Rozšíření systému MiKTEX pro Windows. proTEXt přidává k MiKTEXu nové doplňkové nástroje a zjednodušuje instalaci. Je plně nezávislý na TEX Live a má své vlastní příkazy. Domovská stránka: <http://tug.org/protext/>.
- **CTAN** Výpis obrazovky archivu CTAN (<http://www.ctan.org>).

CTAN, protext a texmf-extra nemají stejné podmínky pro kopírování jako TFX Live, proto buďte pozorní při šíření nebo modifikaci.

### <span id="page-3-2"></span>**2.2 Popis kořenových adresářů TEX Live**

Zde uvádíme stručný seznam a popis kořenových adresářů instalace TFX Live.

bin Binárky systému T<sub>E</sub>X, s podadresáři dle platforem.

readme-\*.dir Stručný přehled a užitečné odkazy na TEX Live, v různých jazycích, ve formátu HTML a textovém.

source Zdrojové kódy všech programů, včetně základní distribuce T<sub>E</sub>Xu založené na Web2C. texmf-dist Hlavní strom, viz TEXMFDIST níže.

tlpkg Skripty, programy a údaje pro správu instalace a přídavnou podporu pro Windows.

V kořenovém adresáři distribuce jsou navíc instalační dávky a soubory README (v různých jazycích).

Co se týče dokumentace, užitečné mohou být obsáhlé odkazy v kořenovém souboru doc.html. Dokumentace téměř všeho (balíků, formátů, manuálů, man-stránek, info-souborů) je v texmf-dist/doc. K vyhledání dokumentace na libovolném místě můžete použít programy texdoc.

Samotná tato příručka TFX Live je k dispozici v několika jazycích v adresáři texmf-dist/ doc/texlive:

- česko-slovenská: texmf-dist/doc/texlive/texlive-cz
- německá: texmf-dist/doc/texlive/texlive-de
- anglická: texmf-dist/doc/texlive/texlive-en
- francouzská: texmf-dist/doc/texlive/texlive-fr
- italská: texmf-dist/doc/texlive/texlive-it
- polská: texmf-dist/doc/texlive/texlive-pl
- ruská: texmf-dist/doc/texlive/texlive-ru
- srbská: texmf-dist/doc/texlive/texlive-sr
- španělská: texmf-dist/doc/texlive/texlive-es
- zjednodušená čínština: texmf-dist/doc/texlive/texlive-zh-cn

### <span id="page-4-0"></span>**2.3 Přehled předdefinovaných stromů texmf**

Tento oddíl uvádí seznam předdefinovaných proměnných určujících texmf stromy používané systémem, a jejich zamýšlený účel ve standardním uspořádání systému TFX Live. Povel tlmgr conf ukáže hodnoty těchto proměnných. Můžete tak jednoduše zjistit zda a jak tyto hodnoty odpovídají nastavení jednotlivých adresářů ve vaší instalaci.

Všechny stromy, včetně osobních, musí dodržovat strukturu adresářů TEX Directory Structure (TDS, <http://tug.org/tds>), s jejími nesčetnými podadresáři, jinak soubory nebudou k nalezení. Podrobněji je to popsáno v oddíle [3.4.6](#page-14-2) (na straně [15\)](#page-14-2). Pořadí zde je opačné vůči pořadí ve kterém se stromy prohledávají, tj. pozdější stromy v seznamu přepíšou předcházející.

TEXMFDIST Strom obsahující téměř všechny soubory původní distribuce — konfigurační soubory, pomocné skripty, balíky maker, fonty atd. Hlavní výjimku tvoří binárky závislé na platformách, které jsou uloženy v sourozeneckém adresáři bin/ .

- TEXMFSYSVAR Strom (uživateli v instalaci sdílený) používaný programy texconfig-sys, updmap-sys, fmtutil-sys a také tlmgr, na (cache) uložení runtime údajů, jako jsou soubory formátů a generované .map soubory.
- TEXMFSYSCONFIG Strom (uživateli v instalaci sdílený) používaný nástroji texconfig-sys, updmap-sys a fmtutil-sys na uložení modifikovaných konfiguračních údajů.
- TEXMFLOCAL Strom, který mohou použít administrátoři na instalaci doplňkových nebo upravených maker, fontů atd. pro celý systém.
- TEXMFHOME Strom, který mohou použít uživatelé na svoje osobní doplňková nebo upravená makra, fonty atd. Rozšíření této proměnné se dynamicky nastaví pro každého uživatele na jeho vlastní osobní adresář.
- TEXMFVAR Strom (soukromý) používaný programy texconfig, updmap a fmtutil na (cache) uložení runtime údajů, jako jsou soubory formátů a generované .map soubory.
- TEXMFCONFIG Strom (soukromý) používaný nástroji texconfig, updmap a fmtutil na uložení modifikovaných konfiguračních údajů.
- TEXMFCACHE Strom(y) používaný ConT<sub>E</sub>Xtextem MkIV a LuaL<sup>A</sup>T<sub>E</sub>Xem na uložení (cache) runtime údajů; implicitně do TEXMFSYSVAR, nebo (pokud tento neumožňuje zápis) TEXMFVAR. Standardní struktura je:
- system-wide root může obsáhnout vícenásobné vydání T<sub>E</sub>X Live (/usr/local/texlive ve výchozím nastavení pro Unix):
	- 2018 Předchozí vydání.
	- 2019 Aktuální vydání.
		- bin

```
...
                x86_64-darwin binárky systému Mac OS X
                x86_64-linux binárky systému GNU/Linux (64-bitové)
                win32 binárky systému Windows
           texmf-dist TEXMFDIST a TEXMFMAIN
           texmf-var TEXMFSYSVAR, TEXMFCACHE
           texmf-config TEXMFSYSCONFIG
       texmf-local TEXMFLOCAL, zamýšlený k zachování od vydání k vydání.
domovský adresář uživatele ($HOME nebo %USERPROFILE%)
       .texlive2018 Soukromě generované a konfigurační údaje předchozího vydání.
       .texlive2019 Soukromě generované a konfigurační údaje aktuálního vydání.
           texmf-var TEXMFVAR, TEXMFCACHE
```

```
texmf-config TEXMFCONFIG
```
texmf TEXMFHOME Osobní makra atd.

# <span id="page-5-0"></span>**2.4 Rozšíření TEXu**

Samotný Knuthův původní T<sub>E</sub>X je zmrazený, kromě ojedinělých oprav chyb. Je v T<sub>E</sub>X Live přítomen jako program tex a tak to zůstane v dohledné budoucnosti. TEX Live obsahuje též několik rozšířených verzí TEXu (známé také jako TEXovské stroje):

- *ε***-TEX** přidává množinu nových příkazů (nazývaných TEXové primitivy). Nové příkazy se týkají například makroexpanze, načítání znaků, tříd značek (marks), rozšířených ladicích možností a rozšíření TEX--XET pro obousměrnou sazbu. Implicitně je *ε*-TEX 100% kompatibilní se standardním TFXem. Viz texmf-dist/doc/etex/base/etex\_man.pdf.
- **pdfTEX** vybudován na rozšířeních ε-TEXu přidává podporu zápisu ve formátu PDF stejně jako v DVI a četná rozšíření netýkající se výstupu. Tento program je používán pro většinu formátů, například, etex, latex, pdflatex. Jeho stránka je <http://www.pdftex.org/>. Viz návod texmf-dist/doc/pdftex/manual/pdftex-a.pdf a texmf/doc/pdftex/manual/ samplepdf/samplepdf.tex pro vzorové použití některých jeho vlastností.
- LuaT<sub>EX</sub> je označován za nástupce pdfT<sub>EXu</sub>, se kterým je z větší části (ale ne úplně) zpětně kompatibilní. Měl by se také stát funkční nadmnožinou systému Aleph, viz dále, ačkoli perfektní kompatibilita není zamýšlena. Zabudovaný interpret Lua (<http://www.lua.org/>) umožňuje elegantní řešení mnoha ožehavých TEXovských problémů. Volaný povelem texlua funguje jako samostatný interpret Lua a jako takový je použit v rámci TEX Live. Jeho stránka je <http://www.luatex.org/> a příručka je texmf-dist/doc/luatex/ base/luatex.pdf.
- **XeTEX** přidává podporu vstupního kódování Unicode a OpenType a systémových fontů, implementovaných zejména použitím knihoven třetích stran, srv. [http://tug.org/](http://tug.org/xetex) [xetex](http://tug.org/xetex).
- Ω **(Omega)** je založena na Unicode. Umožňuje sázet v téměř všech světových jazycích zároveň. Dociluje toho tzv. překladovými procesy (Ω Translation Processes, OTP) pro realizaci složitých transformací na jakémkoliv vstupu. Omega už není součástí TFX Live jako samostatný program; poskytnutý je jenom Aleph:
- Aleph kombinuje rozšíření Ω a ε-T<sub>E</sub>X. Viz texmf-dist/doc/aleph/base.

# <span id="page-5-1"></span>**2.5 Další za zmínku stojící programy na TEX Live**

Na TEX Live najdete několik často používaných programů:

bibtex, biber podpora práce se seznamem literatury.

makeindex, xindy vytváření rejstříku. Pro češtinu a slovenštinu však potřebujete verzi programu s názvem csindex. Ta zatím není součástí distribuce, je potřeba instalovat zvlášť

z <https://www.ctan.org/pkg/csindex>.

dvips pro konverzi DVI do PostScript.

xdvi prohlížeč DVI pro systém X Window.

dviconcat, dviselect pro kopii a vkládání stránek do/z DVI souborů.

dvipdfmx konvertor DVI do PDF, alternativní přístup vedle pdfTEXu zmíněného výše.

psselect, psnup, . . . programy pro práci s PostScriptem.

pdfjam, pdfjoin, . . . pomůcky pro PDF.

context, mtxrun ConT<sub>E</sub>Xt a PDF procesor.

htlatex, ... tex4ht: konvertor (LA)T<sub>EX</sub> do HTML (a XML a dalších formátů).

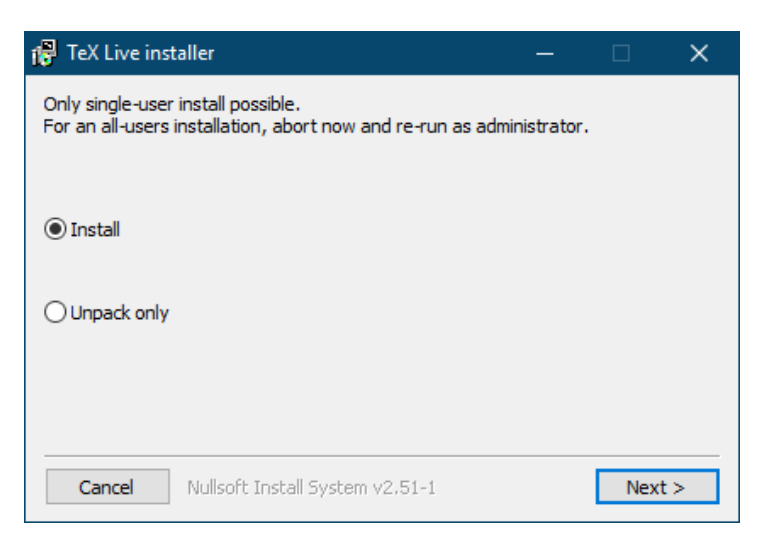

Obrázek 1: První fáze .exe instalátoru pod Windows

# <span id="page-6-3"></span><span id="page-6-0"></span>**3 Instalace**

# <span id="page-6-1"></span>**3.1 Spuštění instalačního programu**

Pro začátek si obstarejte TEX Collection DVD nebo si stáhněte síťový instalační program TEX Live. Na <http://tug.org/texlive/acquire.html> najdete více informací a další způsoby získání softwaru.

- **Síťový instalátor, .zip nebo .tar.gz:** stáhněte z CTANu, z adresáře systems/texlive/ tlnet; url <http://mirror.ctan.org/systems/texlive/tlnet> by Vás měl přesměrovat na blízký, aktuální mirror. Můžete získat install-tl.zip, který může být použit pod Unixem a Windows, nebo jenom pro Unix podstatně menší install-unx.tar.gz. Po rozbalení se install-tl a install-tl-windows.bat objeví v podadresáři install-tl.
- **Síťový .exe instalátor pod Windows:** stáhněte z CTANu, jak uvedeno výše. Dvojklikem spustíte prvotní instalátor a rozbalovač, jak vidíte na obrázku [1.](#page-6-3) Objeví se dvě volby: "Install" a "Unpack only".
- **DVD TEX kolekce:** vejděte do podadresáře DVD texlive. Pod Windows se instalátor normálně spustí automaticky po vložení DVD. DVD můžete získat, když se stanete členem skupiny uživatelů TFXu (vřele doporučujeme CSTUG, [http://tug.org/usergroups.](http://tug.org/usergroups.html) [html](http://tug.org/usergroups.html)), nebo si ho zvlášť zakoupíte (<http://tug.org/store>), anebo si vypálíte svoje vlastní z ISO obrazu. Ve většině systémů můžete ISO namontovat přímo. Jestliže máte po instalaci z DVD nebo ISO zájem o pokračující aktualizace z Internetu, nahlédněte, prosím, do oddílu [3.4.3.](#page-13-3)

Nezávisle na zdroji se spouští tentýž instalátor. Nejviditelnější rozdíl mezi oběma možnostmi je ten, že po skončení instalace z Internetu získáte balíky, které jsou v současné době k dispozici. To je v protikladu k DVD a ISO obrazům, které se mezi významnějšími vydáními neaktualizují.

Pokud potřebujete stahovat přes proxy server, použijte soubor ~/.wgetrc nebo proměnné prostředí s nastavením proxy pro Wget ([http://www.gnu.org/software/wget/manual/html\\_](http://www.gnu.org/software/wget/manual/html_node/Proxies.html) [node/Proxies.html](http://www.gnu.org/software/wget/manual/html_node/Proxies.html)), nebo ekvivalent za cokoli, stáhněte program, který používáte. Samozřejmě se to netýká instalace z DVD nebo z ISO obrazu.

Následující oddíly vysvětlují spuštění instalátoru podrobněji.

### <span id="page-6-2"></span>3.1.1 Unix

Dále > označuje výzvu (prompt shellu); vstup uživatele je **zvýrazněn**. Skript install-tl je skript v jazyce Perl. Nejjednodušší způsob jeho spuštění v unixovém systému je následující: > **perl /path/to/installer/install-tl**

(Nebo můžete vyvolat **/path/to/installer/install-tl**, když je spustitelný, nebo nejdříve použijte cd do adresáře atd.; nechceme opakovat všechny tyto variace.) Možná zvětšíte okno terminálu tak, aby ukazovalo celou obrazovku textového instalátoru (obr. [2\)](#page-8-2).

K instalaci v režimu GUI (obr. [4\)](#page-9-3) budete potřebovat nainstalovaný Tcl/Tk. Pak můžete spustit:

Staré volby wizard a perltk/expert jsou stále ještě k dispozici. Vyžadují modul Perl:: Tk zkompilovaný s podporou XFT, co obecně není problém v případě systému GNU/Linux, avšak často je v případě jiných systémů. Úplný seznam různých voleb získáte povelem: > **perl install-tl -help**

**O oprávněních Unixu:** Vaše nastavení umask v čase instalace bude respektováno instalačním programem TEX Live. Proto když chcete, aby byla Vaše instalace použitelná i jinými uživateli než Vámi, ujistěte se, že jsou Vaše nastavení dostatečně tolerantní, například, umask 002. Další informace o nastavení umask hledejte v dokumentaci k Vašemu systému.

**Zvláštní vysvětlivky pro Cygwin:** Na rozdíl od jiných unixových systémů Cygwin implicitně neobsahuje všechny nezbytné programy, které instalátor TEX Live potřebuje. Viz sekci [3.1.4.](#page-7-2)

## <span id="page-7-0"></span>3.1.2 Mac OS X

Jak již bylo zmíněno v sekci [2.1,](#page-3-1) pro Mac OS X je připravena samostatná distribuce, nazvaná MacTEX (<http://tug.org/mactex>). Doporučujeme použít původní instalační program MacT<sub>EX</sub>u namísto instalátoru T<sub>EX</sub> Live pod MacOSX, protože původní (nativní) instalátor provede několik nastavení specifických pro Mac, zejména umožňuje snadné přepínání mezi různými distribucemi T<sub>E</sub>Xu pro Mac OS X (MacT<sub>E</sub>X, Fink, MacPorts, . . . ) používající takzvanou datovou strukturu T<sub>E</sub>XDist.

MacT<sub>EX</sub> je silně založen na T<sub>EX</sub> Live a hlavní T<sub>EX</sub>ovská stromová struktura a binárky jsou identické. Přidává několik dalších adresářů s dokumentací a aplikacemi specifickými pro Mac.

### <span id="page-7-1"></span>3.1.3 Windows

Jestliže používáte nerozbalený stažený .zip soubor nebo pokud se instalační program DVD nespustí automaticky, klikněte dvakrát na soubor install-tl-windows.bat.

Můžete také spustit instalační program z příkazového řádku. Dále > označuje prompt shellu; vstup uživatele je **polotučný**. Pokud jste v adresáři instalačního programu, jenom spusťte:

### > **install-tl-windows**

Můžete také zadat absolutní cestu, jako například:

#### > **D:**\**texlive**\**install-tl-windows**

pro TEX-kolekce DVD, za předpokladu, že D: je optický disk. Obr. [3](#page-8-3) zobrazuje základní obrazovku průvodcovského instalátoru, který je pro Windows implicitní.

Pro instalaci v textovém režimu použijte:

### > **install-tl-windows -no-gui**

Pro úplný seznam různých voleb zadejte:

### > **install-tl-windows -help**

### <span id="page-7-2"></span>3.1.4 Cygwin

Před začátkem instalace použijte program Cygwinu setup.exe k instalaci programů perl a wget, pokud jste tak ještě neudělali. Doporučené jsou následující doplňkové balíky:

- fontconfig [potřebný pro XeTEXa LuaTEX]
- ghostscript [potřebný pro různé pomůcky]
- libXaw7 [potřebný pro xdvi]
- ncurses [umožní příkaz clear používaný instalátorem]

### <span id="page-7-3"></span>3.1.5 Textový instalační program

Obrázek [2](#page-8-2) ukazuje základní obrazovku textového režimu pod Unixem. Pro Unix je textový instalační program nastaven implicitně.

Je to instalátor jenom s příkazovým řádkem; vůbec nemá kurzorovou podporu. Nemůžete se například pohybovat v zatrhávacích rámečcích nebo vstupních polích. Jenom něco napíšete (s rozlišováním velikosti písma) na příkazovém řádku a stlačíte klávesu Enter, poté se celá obrazovka přepíše s přizpůsobeným obsahem.

Rozhraní textového instalátoru je tak primitivní z prostého důvodu: je navržené tak, aby se dalo spustit na tolika platformách, jak je to jen možné, dokonce i s minimálním Perlem.

```
Installing TeX Live 2019 from: ...
Platform: x86_64-linux => 'GNU/Linux on x86_64'
Distribution: inst (compressed)
Directory for temporary files: /tmp
...
Detected platform: GNU/Linux on Intel x86_64
<B> binary platforms: 1 out of 16
<S> set installation scheme: scheme-full
<C> customizing installation collections
    40 collections out of 41, disk space required: 5829 MB
<D> directories:
    TEXDIR (the main TeX directory):
    /usr/local/texlive/2019
   ...
 <O> options:
   [ ] use letter size instead of A4 by default
   ...
 <V> set up for portable installation
Actions:
 <I> start installation to hard disk
 <P> save installation profile to 'texlive.profile' and exit
 <H> help
 <Q> quit
       Obrázek 2: Hlavní obrazovka textového instalačního programu (GNU/Linux)
```
<span id="page-8-2"></span>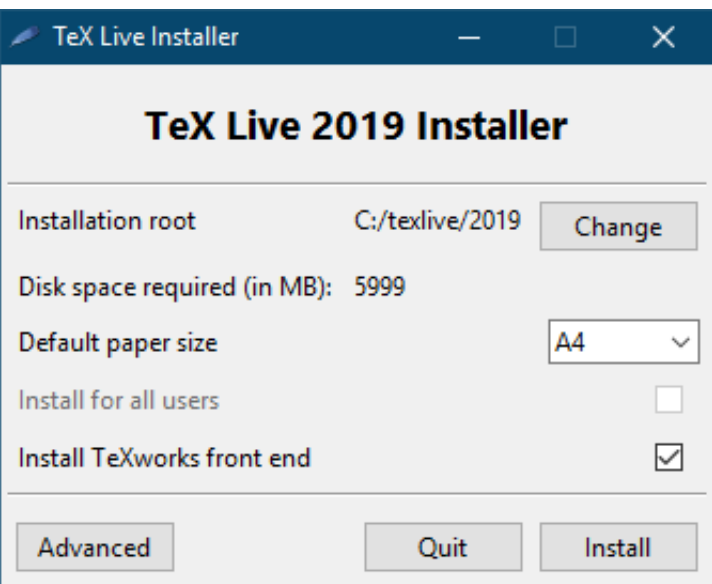

<span id="page-8-3"></span>Obrázek 3: Základní obrazovka instalátoru (Windows); tlačidlo ,Advanced' způsobí něco jako na obr. [4](#page-9-3)

<span id="page-8-0"></span>3.1.6 Grafický instalační program

Implicitní grafický instalátor začíná jednoduše, pouze s několika volbami; viz obr. [3.](#page-8-3) Může být vyvolán pomocí

```
> install-tl -gui
```
Tlačidlo ,Advanced' dává přístup ke většině voleb textového instalátoru; viz obr. [4.](#page-9-3)

<span id="page-8-1"></span>3.1.7 Starší instalátory

Režimy perltk/expert a wizard jsou ještě pořád k dispozici pro systémy s nainstalovaným Perl/Tk. Můžou být specifikované pomocí argumentů -gui=perltk resp. -gui=wizard.

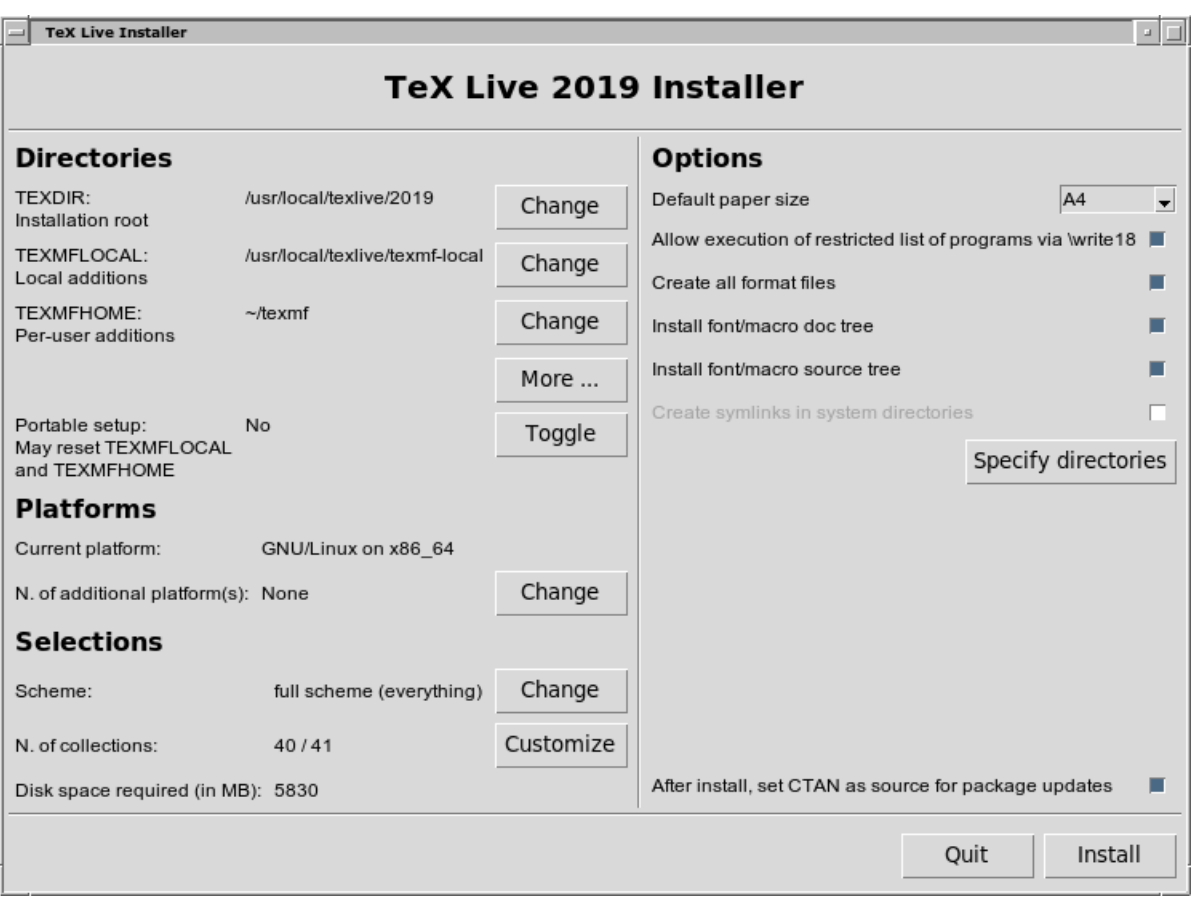

<span id="page-9-3"></span>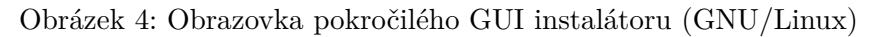

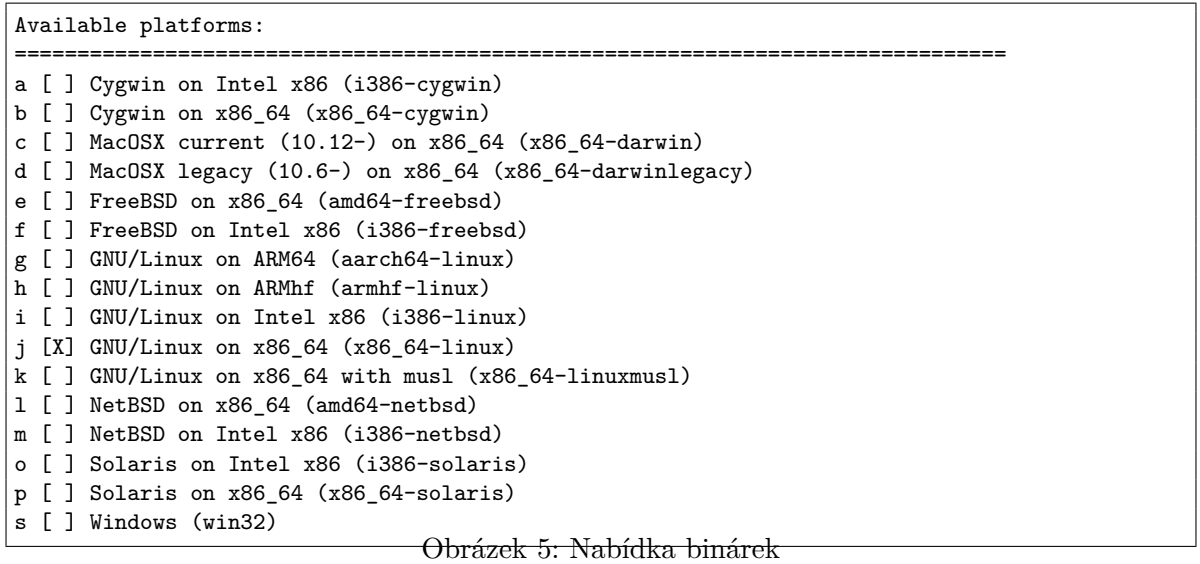

### <span id="page-9-0"></span>3.1.8 Jednoduchý průvodce instalací

Pod Windows je implicitně nastaveno spuštění nejjednoduššího instalačního způsobu, který můžeme doporučit, nazvaného "průvodce" instalací. Nainstaluje všechno a nezadává skoro žádné otázky. Pokud si chcete veškeré nastavení upravit, musíte spustit některý z dalších instalátorů.

<span id="page-9-4"></span>Pro jiné platformy může být tento režim vyvolán explicitně povelem

### > **install-tl -gui=wizard**

### <span id="page-9-1"></span>**3.2 Spuštění instalačního programu**

Instalátor je zamýšlený jako co nejvíce samovysvětlující. Nicméně nyní následuje několik poznámek o jednotlivých volbách a dílčích nabídkách:

### <span id="page-9-2"></span>3.2.1 Nabídka binárních systémů (pouze Unix)

Obrázek [5](#page-9-4) ukazuje nabídku binárek textového režimu. Standardně budou nainstalovány jenom binárky vaší aktuální platformy. Z této nabídky si rovněž můžete vybrat instalaci binárek pro jiné platformy. Toto může být užitečné, pokud sdílíte TEXovský strom v síti heterogenních strojů, nebo na systému s dvojitým zaváděcím procesem.

#### <span id="page-10-0"></span>3.2.2 Volba obsahu instalace

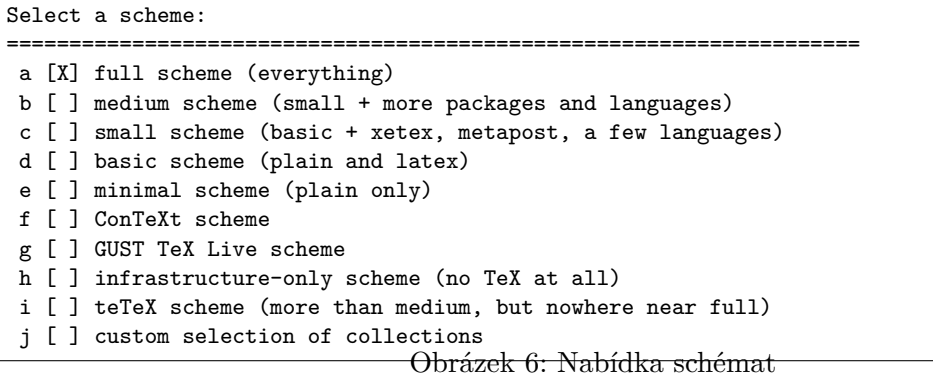

<span id="page-10-2"></span>Obrázek [6](#page-10-2) ukazuje nabídku schémat TEX Live; tady vybíráte "schéma", což je souhrn kolekcí balíků. Předvolené schéma full nainstaluje vše, co je k dispozici. To doporučujeme, avšak můžete také zvolit schéma basic pro pouze plain a LATEX, small pro několik málo dalších programů (ekvivalentní s takzvanou instalací BasicT<sub>EX</sub> MacT<sub>EXu</sub>), minimal pro účely testování, a schéma medium nebo teTeX pro získání něčeho mezi tím. K dispozici jsou také různá specializovaná schémata a schémata specifická pro některé země.

Svůj výběr schématu můžete upřesnit pomocí nabídky ,collections' (obrázek [7,](#page-10-3) ukázáno pro změnu v režimu GUI).

Kolekce jsou o jednu úroveň podrobnější než schémata – v podstatě je schéma tvořeno několika kolekcemi, kolekci tvoří jeden nebo více balíků, a balík (nejnižší úroveň seskupování v TEX Live) obsahuje vlastní soubory TEXovských maker, soubory fontů atd.

Pokud chcete získat větší kontrolu, než jakou poskytuje nabídka kolekcí, po instalaci můžete použít program TEX Live Manager (tlmgr) (viz sekci [5\)](#page-17-1); jeho použitím můžete řídit instalaci na úrovni balíků.

### <span id="page-10-1"></span>3.2.3 Adresáře

Standardní uspořádání je popsáno v sekci [2.3,](#page-4-0) na straně [5.](#page-4-0)

Standardní umístění instalačního adresáře je /usr/local/texlive/\thisyear pro Unix a %SystemDrive%\texlive\\thisyear pod Windows. Toto uspořádání umožňuje mít mnoho paralelních instalací TEX Live, jednu pro každé vydání (typicky podle roku, jako tady), a můžete mezi nimi přepínat pouhou změnou vyhledávací cesty.

Tento instalační adresář může být přepsán nastavením proměnné TEXDIR v instalátoru. Obrazovka GUI pro toto a další nastavení je ukázána na obrázku [4.](#page-9-3) Hlavní důvod pro změnu této předvolby je nedostatek diskového prostoru v této části (úplný TEX Live potřebuje několik gigabytů) nebo nedostatek práv na zápis pro standardní umístění. Nemusíte být zrovna rootem

| <b>Collections</b> |                              |  |  |        |                |                              |                                |        |      |    |  |
|--------------------|------------------------------|--|--|--------|----------------|------------------------------|--------------------------------|--------|------|----|--|
|                    | All<br>None<br>Select        |  |  | Select |                |                              | All                            |        | None |    |  |
|                    | Languages                    |  |  |        |                |                              | <b>Other collections</b>       |        |      |    |  |
| П                  | Arabic                       |  |  |        | ▬              | Additional fonts             |                                |        |      |    |  |
| П                  | Chinese                      |  |  |        | ▬              | Additional formats           |                                |        |      |    |  |
|                    | Chinese/Japanese/Korean (ba: |  |  |        | ▬              | BibTeX additional styles     |                                |        |      |    |  |
| Cyrillic<br>О      |                              |  |  |        | П              | ConTeXt and packages         |                                |        |      |    |  |
| Czech/Slovak<br>n  |                              |  |  |        | ⊓              | Essential programs and files |                                |        |      |    |  |
| French<br>п        |                              |  |  |        | П              | Games typesetting            |                                |        |      |    |  |
| German<br>П        |                              |  |  |        | $\blacksquare$ |                              | Graphics and font utilities    |        |      |    |  |
| Greek<br>П         |                              |  |  |        | П              | Graphics, pictures, diagrams |                                |        |      |    |  |
| Italian<br>⊓       |                              |  |  |        | $\blacksquare$ | Humanities packages          |                                |        |      |    |  |
| Japanese<br>П      |                              |  |  |        | $\blacksquare$ |                              | LaTeX additional packages<br>▼ |        |      |    |  |
|                    |                              |  |  |        |                |                              |                                | Cancel |      | 0k |  |

<span id="page-10-3"></span>Obrázek 7: Nabídka kolekcí

nebo administrátorem, když instalujete TEX Live, ale potřebujete oprávnění na zápis do cílového adresáře.

Instalační adresáře mohou být také změněny nastavením různých proměnných prostředí před spuštěním instalátoru (pravděpodobně TEXLIVE\_INSTALL\_PREFIX nebo TEXLIVE\_INSTALL\_TEXDIR); viz dokumentaci z install-tl --help (dostupná online na <http://tug.org/texlive/doc/install-tl.html>) k získání úplného seznamu nebo dalších detailů.

Rozumnou alternativou je adresář uvnitř vašeho domovského adresáře, zvlášť když chcete být výhradním uživatelem. K naznačení domovského adresáře použijte '~', jako například '~/texlive/\thisyear '.

Doporučujeme do názvu začlenit rok, což umožní paralelní společné zachování různých vydání TEX Live vedle sebe. Můžete také chtít udržovat název nezávislý na verzi, například /usr/local/texlive-cur pomocí symbolického odkazu, který může být později přepsán po přezkoušení nového vydání.

Změna TEXDIR v instalačním programu vyvolá také změny TEXMFLOCAL, TEXMFSYSVAR a TEXMFSYSCONFIG.

TEXMFHOME je doporučené umístění osobních souborů maker nebo balíků. Předvolená hodnota je ~/texmf (~/Library/texmf na Macs). Na rozdíl od TEXDIR je nyní ~ uchována v nově vytvořených konfiguračních souborech, protože to užitečně odkazuje na domovský adresář kteréhokoliv uživatele T<sub>EXu</sub>. Expanduje se na \$HOME pod Unixem a %USERPROFILE% pod Windows. Zvláštní poznámka: TEXMFHOME, jako všechny stromy, musí být uspořádaný v souladu s TDS, jinak nemusí být soubory k nalezení.

TEXMFVAR je umístění pro uložení většiny průběžně generovaných dočasných dat specifických pro každého uživatele. TEXMFCACHE je název proměnné, která se používá pro tento účel LuaLATEXem a ConTEXtem MkIV (viz oddíl [3.4.5,](#page-14-1) na straně [15\)](#page-14-1); její implicitní hodnota je TEXMFSYSVAR, nebo (pokud tato neumožňuje zápis) TEXMFVAR.

<span id="page-11-0"></span>3.2.4 Volby

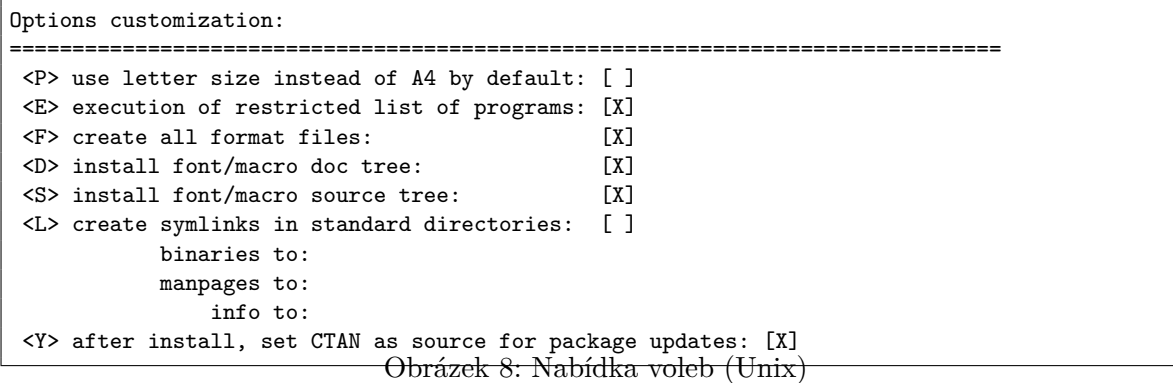

<span id="page-11-1"></span>Obrázek [8](#page-11-1) ukazuje nabídku voleb textového režimu. Další informace o každé volbě: **use letter size instead of A4 by default:** Výběr standardní velikosti papíru. Jednotlivé

- dokumenty mohou a měly by deklarovat zvláštní rozměr papíru, pokud je to žádoucí. **execution of restricted list of programs:** Od T<sub>E</sub>X Live 2010 je implicitně povoleno vyko-
- návání několika externích programů. Velmi neúplný seznam povolených programů je uveden v souboru texmf.cnf. Pro další podrobnosti viz novinky 2010 (oddíl [9.1.7\)](#page-36-0).
- **create format files:** Přestože si vytvoření nepotřebných formátů vyžaduje čas a diskový prostor pro uložení, doporučujeme nechat tuto volbu vyznačenou: když ji nevyznačíte, budou formátové soubory vytvořené v osobních stromech TEXMFVAR uživatelů, když budou zapotřebí. Na tomto místě nebudou automaticky aktualizované, když se budou například obnovovat binárky nebo vzory dělení v instalaci, a tudíž můžete skončit s nekompatibilními soubory formátů.
- **install font/macro . . . tree:** Stahování/instalace dokumentace a zdrojových souborů ve většine balíků. Nedoporučuje se vypustit.
- **create symlinks in standard directories:** Tato volba (pouze Unix) obchází potřebu změny proměnných prostředí. Bez této volby je obvykle potřebné přidat adresáře TEX Live do proměnných PATH, MANPATH a INFOPATH. Budete muset přidělit práva na zápis cílovým adresářům. Tato volba je určena pro zpřístupnění systému TEX pomocí adresářů, které již uživatelé znají, jako například /usr/local/bin, které neobsahují žádné TFXovské

soubory. Důrazně doporučujeme nepřepsat stávající soubory vašeho T<sub>EX</sub>ovského systému, který přišel s touto volbou, tj. specifikací systémových adresářů. Nejbezpečnější a doporučený přístup je ponechat volbu neoznačenou.

**after installation . . . CTAN:** Pro instalaci z DVD je tato volba implicitně umožněna, protože uživatel obvykle chce uskutečnit následné aktualizace balíků z archivu CTAN, kde jsou průběžně aktualizovány po celý rok. Jediný důvod pro jejich potlačení přicháí v úvahu, pokud instalujete jenom část z DVD a plánujete rozšírit instalaci později. V každém případě úložiště balíku pro instalátor a pro poinstalační aktualizace mohou být nastaveny nezávisle podle potřeby; viz oddíl [3.3.1](#page-12-1) a oddíl [3.4.3.](#page-13-3)

Volby pre Windows, zobrazené v grafickém instalátoru Perl/Tk pro znalce:

- **adjust PATH setting in registry** Tohle zabezpečí, že všechny programy uvidí binární adresář T<sub>E</sub>X Live v seznamu cest spustitelných programů.
- **add menu shortcuts** V případě nastavení vznikne ve Start menu další položka TEX Live podmenu. Kromě 'TeX Live menu' a 'No shortcuts' zde bude třetí volba 'Launcher entry'. Tato volba je popsána v oddíle [4.1.](#page-16-2)
- **change file associations** Volby jsou 'Only new' (vytvoření pouze nových souborových asociací, bez přepsání stávajících), 'All' a 'None'.

#### **install TEXworks front end**

Když jsou všechna nastavení podle vašich preferencí, stačí napsat ,I' v textovém okně, nebo stisknout tlačítko 'Install TeX Live' v GUI Perl/Tk a spustit instalační proces. Po dokončení přeskočte na sekci [3.4,](#page-13-0) kde se dozvíte, co se případně má udělat nakonec.

### <span id="page-12-0"></span>**3.3 Volby příkazového řádku pro install-tl**

K zobrazení voleb příkazového řádku napište

#### > **install-tl -help**

- K uvedení názvu volby mohou být použity nebo také --. Následují nejběžnější volby:
- -gui Použijte GUI instalátor pokud je to možné. Toto si vyžaduje Tcl/Tk ve verzi 8.5 nebo vyšší. Toto je případ na Mac OS X a je distribuován s TFX Live pod Windows. Starší volby -gui=perltk a -gui=wizard jsou stále ještě k dispozici a vyžadují modul Perl/Tk (<http://tug.org/texlive/distro.html#perltk>) zkompilovaný s podporou XFT; pokud Tcl/Tk a Perl/Tk nejsou k dispozici, pokračuje instalace v textovém režimu.
- -no-gui Vynutí si použití instalátoru v textovém režimu.
- -lang LL Specifikuje jazyk instalačního rozhraní jako jeho standardní, obvykle dvoupísmený, kód. Instalátor se pokusí automaticky určit správný jazyk, ale když selže nebo když správný jazyk není k dispozici, použije angličtinu jako nouzové řešení. Pro získání seznamu všech podporovaných jazyků spusťte install-tl --help.
- -portable Instalace pro přenosné použití, například na klíč USB. Dá se zvolit rovněž v textovém instalátoru pomocí příkazu V a z instalátoru GUI. Viz oddíl [4.2.](#page-17-0)
- -profile soubor Načtěte instalační profilový soubor a proveďte instalaci bez interakce s uživatelem. Instalační program vždy uloží soubor texlive.profile do podadresáře tlpkg vaší instalace. Tento soubor může být zadán jako argument například pro znovuvytvoření identické instalace na jiném systému. Nebo můžete použít uživatelský profil, který nejjednodušeji vytvoříte změnou hodnot vygenerovaného souboru, nebo odstartováním s prázdným souborem, který převezme všechny předvolby.
- -repository soubor-nebo-adresář Určuje repozitář balíků, z kterého se má instalovat; viz následující oddíl.
- -in-place (Dokumentováno pouze pro úplnost: nepoužívejte, pokud si nejste jisti tím, co děláte!) Pokud již máte rsync, svn nebo jinou kopii TEX Live (viz [http://tug.org/](http://tug.org/texlive/acquire-mirror.html) [texlive/acquire-mirror.html](http://tug.org/texlive/acquire-mirror.html)) tehdy tato volba použije ta data, která již máte stažena, a vykoná pouze nevyhnutelnou post-instalaci. Upozorňujeme, že soubor tlpkg/ texlive.tlpdb může být přepsán; jeho uložení zůstává na vaší odpovědnosti. Také odstranění balíku se musí vykonat ručně. Tato volba nemůže být zapnuta pomocí rozhraní instalátoru.

### <span id="page-12-1"></span>3.3.1 Volba -repository

Implicitní síťový repozitář balíků je zrcadlo CTAN zvolené automaticky použitím [http://](http://mirror.ctan.org) [mirror.ctan.org](http://mirror.ctan.org).

Pokud ho chcete přepsat, může být hodnotou umístění adresa url s ftp:, http: nebo file:/ na začátku nebo jednoduchá cesta k adresáři. (Při zadání umístění http: nebo ftp: jsou koncové znaky ,/' a/nebo koncová složka ,/tlpkg' ignorovány.)

Kupříkladu můžete zvolit určité zrcadlo CTAN něčím jako: [http://ctan.example.org/](http://ctan.example.org/tex-archive/systems/texlive/tlnet/) [tex-archive/systems/texlive/tlnet/](http://ctan.example.org/tex-archive/systems/texlive/tlnet/), s nahrazením ctan.example.org/tex-archive skutečným hostitelským jménem (hostname) a jeho konkrétní kořenovou cestou k CTAN (jako třeba ftp.cstug.cz/pub/CTAN). Seznam zrcadel CTAN je udržován na <http://ctan.org/mirrors>.

Pokud je zadaný argument lokální (buď cesta nebo file:/ url), jsou použity komprimované soubory v podadresáři archive cesty repozitáře (i kdyby byly rovněž k dispozici nekomprimované soubory).

### <span id="page-13-0"></span>**3.4 Poinstalační činnosti**

Po instalaci mohou být požadovány některé další instalace.

## <span id="page-13-1"></span>3.4.1 Proměnné prostředí pro Unix

Pokud se rozhodnete vytvořit symbolické odkazy v standardních adresářích (popsaných v oddíle [3.2.4\)](#page-11-0), pak není nutná editace proměnných prostředí. Jinak v systémech Unix musí být adresář binárek pro vaši platformu přidán k prohledávaným cestám. (Ve Windows se o to postará instalátor.)

Každá podporovaná platforma má svůj vlastní podadresář pod TEXDIR/bin. Seznam podadresářů a odpovídajících platforem je na obrázku [5.](#page-9-4)

Nepovinně můžete rovněž přidat dokumentační manuálové stránky (man pages) a adresáře Info k jejich příslušejícím vyhledávacím cestám, pokud chcete, aby je našly systémové nástroje. Dokumentační stránky mohou být automaticky nalezeny po přidání do proměnné PATH.

Například pro Bourne-kompatibilní shell, jako je bash a používaný Intel x86 GNU/Linux se standardním nastavením adresářů, může být vhodné editovat soubor \$HOME/.profile. PATH=/usr/local/texlive/2019/bin/x86\_64-linux:\$PATH; export PATH MANPATH=/usr/local/texlive/2019/texmf-dist/doc/man:\$MANPATH; export MANPATH INFOPATH=/usr/local/texlive/2019/texmf-dist/doc/info:\$INFOPATH; export INFOPATH

Pro csh nebo tcsh je editovaný soubor typicky \$HOME/.cshrc a řádky k přidání mohou vypadat jako:

```
setenv PATH /usr/local/texlive/2019/bin/x86_64-linux:$PATH
```
setenv MANPATH /usr/local/texlive/2019/texmf-dist/doc/man:\$MANPATH

setenv INFOPATH /usr/local/texlive/2019/texmf-dist/doc/info:\$INFOPATH

Pokud již máte nastavení někde ve vašich tečkou začínajících souborech, adresáře TFX Live by se s nimi měly přirozeně sloučit.

<span id="page-13-2"></span>3.4.2 Proměnné prostředí: globální konfigurace

Volba, zda učinit tyto změny globálně, anebo pro uživatele právě přidaného do systému, je na vás. Mezi různými systémy existuje příliš mnoho variant, kde a jak se tato nastavení provádějí. Naše dvě rady jsou: 1) můžete vyhledat soubor /etc/manpath.config a pokud existuje, přidejte řádky jako

MANPATH\_MAP /usr/local/texlive/2019/bin/x86\_64-linux \

/usr/local/texlive/2019/texmf-dist/doc/man

A za 2) vyhledejte soubor /etc/environment, který může definovat vyhledávací cestu a další standardní proměnné prostředí.

V každém (Unixovém) adresáři binárek vytváříme také symbolický odkaz na adresář texmf-dist/doc/man s názvem man. Některé programy man, jako například standardní Mac OS X man, ho automaticky najdou, což odstraňuje potřebu jakéhokoliv nastavování dokumentačních stránek.

<span id="page-13-3"></span>3.4.3 Internetové aktualizace po instalaci z DVD

Pokud jste instalovali T<sub>EX</sub> Live z DVD a později si přejete získat aktualizace z internetu, budete potřebovat spuštění tohoto povelu – poté, co jste aktualizovali vaši vyhledávací cestu (jako to bylo popsané v předcházejícím oddíle):

# > **tlmgr option repository http://mirror.ctan.org/systems/texlive/tlnet**

Toto řekne programu tlmgr, aby pro následující aktualizace použil nejbližší zrcadlo CTANu. To je implicitně nastaveno při instalaci z DVD pomocí volby popsané v sekci [3.2.4.](#page-11-0)

Pokud se vyskytnou problémy s automatickým výběrem zrcadla, můžete deklarovat konkrétní zrcadlo CTANu ze seznamu na stránce <http://ctan.org/mirrors>. Použijte přesnou cestu k podadresáři tlnet tohoto zrcadla, jak jsme uvedli výše.

### <span id="page-14-0"></span>3.4.4 Systémová konfigurace fontů pro  $XeTFX$  a LuaT<sub>EX</sub>

XeTEX a LuaTEX mohou používat jakýkoli font instalovaný v systému, nejenom ty, které se nacházejí v TEXovských stromech. Provádí to prostřednictvím podobných, ale ne identických metod.

Pod Windows jsou fonty dodané s TFX Live automaticky dostupné pro XeTFX. Na Mac OS X, na automatické hledání fontů dle jména jsou potřeba další kroky; prosím vizte web MacTEXu (<http://tug.org/mactex>). Pro ostatní unixové systémy potřebujete dokonfigurovat systém dle následujícího postupu tak, aby byl XeT<sub>EX</sub> schopen najít fonty dodané s T<sub>EX</sub> Live prostřednictvím vyhledávání jmen fontů systémem.

Pro usnadnění, když se instaluje balík xetex (buď ve výchozí instalaci, nebo později), se vytváří potřebný konfigurační soubor TEXMFSYSVAR/fonts/conf/texlive-fontconfig.conf.

Pro nastavení fontů TEX Live pro použití v rámci celého systému (za předpokladu, že máte odpovídající oprávnění), postupujte následovně:

- 1. Zkopírujte soubor texlive-fontconfig.conf do adresáře /etc/fonts/conf.d/ 09-texlive.conf.
- 2. Spusťte **fc-cache -fsv**.

Pokud nemáte postačující práva k provedení výše popsaných kroků, nebo chcete-li učinit fonty TEX Live dosažitelné pro jediného uživatele, můžete učinit následující:

- 1. Zkopírujte soubor texlive-fontconfig.conf do ~/.fonts.conf, kde ~ označuje váš domovský adresář.
- 2. Spusťte **fc-cache -fv**.

Pokud chcete uvidět jména všech systémových fontů, můžete spustit příkaz fc-list. Příkaz fc-list : family style file spacing (všechny argumenty jsou písmenkové řetězce) ukáže některou obecně zajímavou informaci.

### <span id="page-14-1"></span>3.4.5 ConTEXt Mark IV

,Starý' ConTEXt (Mark II) a ,nový' ConTEXt (Mark IV) by měly po instalaci TEX Live fungovat bez dalších zásahů a neměly by vyžadovat zvláštní pozornost, pokud budete k aktualizacím používat tlmgr.

Protože však ConT<sub>E</sub>Xt MkIV nepoužívá knihovnu kpathsea, určité nastavení bude požadováno vždy, když budete instalovat nové soubory ručně (bez použití tlmgr). Po ukončení takové instalace musí každý uživatel MkIV spustit:

#### context --generate

pro obnovení diskové cache údajů ConTEXtu. Výsledné soubory jsou uloženy do proměnné TEXMFCACHE, jejíž přednastavená hodnota v TEX Live je TEXMFSYSVAR;TEXMFVAR.

ConTEXt MkIV bude číst ze všech cest uvedených v TEXMFCACHE a zapisovat do první zapisovatelné cesty. Při čtení v případě duplicitních údajů v paměti cache získá přednost poslední nalezený prvek.

Pro další informace viz [http://wiki.contextgarden.net/Running\\_Mark\\_IV](http://wiki.contextgarden.net/Running_Mark_IV).

### <span id="page-14-2"></span>3.4.6 Začleňování lokálních a osobních maker

Toto je již implicitně zmíněno v sekci [2.3:](#page-4-0) adresář TEXMFLOCAL (standardně /usr/local/ texlive/texmf-local nebo %SystemDrive%\texlive\texmf-local pod Windows) je určen pro rozsáhlé systémové lokální fonty a makra; adresář TEXMFHOME (standardně \$HOME/texmf nebo %USERPROFILE%\texmf) je určen pro osobní fonty a makra. Pro oba stromy musí být soubory umístěny v patřičných podadresářích TDS (TEX Directory Structure); viz <http://tug.org/tds> nebo nahlédni do souboru texmf-dist/web2c/texmf.cnf. Například, L<sup>A</sup>TEXovský styl, třída nebo makrobalík by měl být umístěn v TEXMFLOCAL/tex/latex nebo TEXMFHOME/tex/latex, nebo v jejich podadresářích.

TEXMFLOCAL vyžaduje aktuální databázi jmen souborů, jinak nebudou soubory nalezeny. Můžete ji obnovit povelem mktexlsr nebo použít tlačítko ,Reinit file database' na konfigurační záložce programu T<sub>E</sub>X Live Manager v režimu GUI.

Standardně je každá z těchto proměnných definována jako samostatný adresář, jak je vidět. To však není nezbytně nutné. Pokud například potřebujete přepínat mezi dvěma verzemi velkých balíků, můžete udržovat více stromů pro vaše vlastní potřeby. Toho dosáhnete nastavením TEXMFHOME na seznam adresářů uvnitř složených závorek oddělených čárkami:

```
TEXMFHOME = {/my/dir1,/mydir2,/a/third/dir}
```
Další popis expanze závorek je v oddíle [7.1.5.](#page-24-2)

### <span id="page-15-0"></span>3.4.7 Začleňování fontů třetích stran

Toto je naneštěstí nepříjemné téma. Zapomeňte na něj, pokud se nechcete probírat v mnoha podrobnostech instalace TEXu. Mnohé fonty již jsou v TEX Live, proto se nejdříve podívejte, jestli si to, co potřebujete, tam již není.

Možnou alternativou je použití XeTEXu nebo LuaTEXu (viz sekci [2.4\)](#page-5-0), které vám umožní používat fonty operačního systému bez jakékoliv instalace v TEXu.

Pokud to potřebujete udělat, vyvinuli jsme maximální úsilí k popsání postupu, viz <http://tug.org/fonts/fontinstall.html>.

#### <span id="page-15-1"></span>**3.5 Testování instalace**

Po nainstalování TEX Live přirozeně chcete systém otestovat, abyste mohli začít vytvářet nádherné dokumenty nebo fonty.

Jednou z věcí, kterou byste mohli ihned hledat, je nástroj na editaci souborů. TEX Live nainstaluje TEXworks (<http://tug.org/texworks>) pro Windows (pouze) a MacTEX nainstaluje TeXShop (<http://pages.uoregon.edu/koch/texshop>. V jiných Unixových systémech je volba editoru ponechána na vás. Jsou k dispozici mnohé možnosti, některé z nich jsou uvedeny v následujícím oddíle; viz též <http://tug.org/interest.html#editors>. Bude fungovat libovolný obyčejný editor; nic TEXovsky specifické se nevyžaduje.

Zbytek tohto oddílu udává některé základní postupy testování funkcionality nového systému. Zde uvádíme příkazy Unixu; pod Mac OS X nebo Windows pravděpodobně budete spouštět testy pomocí grafického rozhraní, avšak principy jsou stejné.

1. Nejprve ověřte, zda se spustí program tex:

```
> tex --version
TeX 3.14159265 (TeX Live ...)
Copyright ... D.E. Knuth.
...
```
Pokud obdržíte hlášku s ,command not found' místo výše uvedeného nebo se starší verzí, patrně nemáte nastavený správný podadresář bin v proměnné prostředí PATH. Vraťte se k informacím o jejich nastavování na straně [14.](#page-13-1)

2. Přeložte ukázkový soubor LAT<sub>E</sub>Xu:

```
> latex sample2e.tex
This is pdfTeX 3.14...
...
Output written on sample2e.dvi (3 pages, 7484 bytes).
```
Transcript written on sample2e.log.

Pokud selže nalezení souboru sample2e.tex nebo jiných souborů, nejspíše máte aktivní stará nastavení proměnných prostředí nebo konfiguračních souborů; pro začátek doporučujeme zrušit nastavení všech proměnných prostředí souvisejících s TEXem. Pro hlubší analýzu a dohledání problému můžete kdykoliv požádat TEX o detaily toho, co a kde hledá: viz "Ladicí činnosti" na straně [28.](#page-27-0)

3. Prohlédněte si výsledek na obrazovce:

```
> xdvi sample2e.dvi # Unix
```

```
> dviout sample2e.dvi # Windows
```
Mělo by se otevřít nové okno s pěkným dokumentem popisujícím základy LAT<sub>EX</sub>u. (Mimochodem, stojí za přečtení, pokud začínáte s TEXem.) Musíte mít spuštěny X Window, aby xdvi pracovalo. Pokud tomu tak není nebo máte špatně nastavenou proměnnou prostředí DISPLAY, dostanete chybovou hlášku ,Can't open display'.

4. Vytvořte PostScriptový soubor pro tisk nebo prohlížení:

```
> dvips sample2e.dvi -o sample2e.ps
```
- 5. Vytvořte PDF soubor místo DVI; tento příkaz ze souboru .tex vytvoří PDF přímo: > **pdflatex sample2e.tex**
- 6. Prohlédněte si PDF soubor:

```
> gv sample2e.pdf
```
nebo:

#### > **xpdf sample2e.pdf**

Ani gv, ani xpdf nejsou zařazeny na T<sub>E</sub>X Live a musíte je instalovat odděleně. Viz [http://](http://www.gnu.org/software/gv) [www.gnu.org/software/gv](http://www.gnu.org/software/gv) resp. <http://www.foolabs.com/xpdf>. Existuje také velké množství jiných prohlížečů PDF. Pro Windows doporučujeme vyzkoušet Sumatra PDF (<https://www.sumatrapdfreader.org/free-pdf-reader.html>).

- 7. Standardní testovací soubory, které mohou být užitečné kromě sample2e.tex: small2e.tex Ukázkový dokument, ještě kratší než sample2e. testpage.tex Test, jestli vaše tiskárna neposunuje tiskové zrcadlo. nfssfont.tex Pro tisk tabulek fontů a testů fontů. testfont.tex Pro totéž, ale pro plain TFX. story.tex Základní (plain) TEXový testovací soubor. Musíte napsat, bye' na výzvu \* po ,tex story.tex'. 8. Pokud máte nainstalovaný balík xetex package, můžete prověřit jeho přístup k systémo-
- vým fontům následovně:

```
> xetex opentype-info.tex
This is XeTeX, Version 3.14...
...
Output written on opentype-info.pdf (1 page).
Transcript written on opentype-info.log.
```
Jestliže obdržíte chybové hlášení "Invalid fontname 'Latin Modern Roman/ICU'...", pak potřebujete nakonfigurovat váš systém tak, aby fonty dodané s TEX Live byly k nalezení. Viz oddíl [3.4.4.](#page-14-0)

# <span id="page-16-0"></span>**3.6 Odkazy na doplňkový software s možností stažení z internetu**

Pokud jste T<sub>E</sub>Xový začátečník nebo potřebujete pomoc s psaním T<sub>E</sub>Xových, respektive LATEXových dokumentů, navštivte <http://tug.org/begin.html>, kde najdete úvodní informace k instalaci.

Odkazy na některé další pomůcky, o jejichž instalaci můžete uvažovat:

**Ghostscript** <https://ghostscript.com/>

**Perl** <http://www.perl.org/> s doplňujícími balíky z CPAN, <http://www.cpan.org/>

**ImageMagick** <http://www.imagemagick.com>, k zpracování a konverzi grafiky

**NetPBM** <http://netpbm.sourceforge.net/>, rovněž pro grafiku.

**TEXovsky orientované editory** Existuje široký výběr a je to záležitost vkusu uživatele. Tady je výběr v abecedním řazení (několik málo je pouze pro Windows).

- GNU Emacs je přirozeně též k dispozici pod Windows, viz [http://www.gnu.org/](http://www.gnu.org/software/emacs/emacs.html) [software/emacs/emacs.html](http://www.gnu.org/software/emacs/emacs.html)
- Emacs s AucTEXem pro Windows je k dispozici z CTANu. Jeho domovská stránka je <http://www.gnu.org/software/auctex>.
- SciTE je k dostání z <http://www.scintilla.org/SciTE.html>.
- Texmaker je volný (free) software, k dispozici z [http://www.xmlmath.net/](http://www.xmlmath.net/texmaker) [texmaker](http://www.xmlmath.net/texmaker).
- TeXstudio začínalo jako odbočka programu Texmaker s dodatečnými rysy; [http:](http://texstudio.org/) [//texstudio.org/](http://texstudio.org/).
- TeXnicCenter je volný software, k dispozici z <http://www.texniccenter.org> a v distribuci proT<sub>EXt</sub>.
- TeXworks je volný software, k dispozici z <http://tug.org/texworks> a je nainstalovaný jako součást T<sub>E</sub>X Live pro Windows (pouze).
- Vim je volný software, k dispozici z <http://www.vim.org>.
- WinEdt je shareware dostupný třeba na <http://tug.org/winedt> nebo na [http:](http://www.winedt.com) [//www.winedt.com](http://www.winedt.com).
- WinShell je k dispozici z <http://www.winshell.de>.

Pro mnohem delší seznam balíků a programů viz <http://tug.org/interest.html>.

# <span id="page-16-1"></span>**4 Specializované instalace**

Předcházející oddíly popisovaly základní instalační proces. Teď se zaměříme na některé speciální případy.

# <span id="page-16-2"></span>**4.1 Instalace sdílené uživateli (nebo cross-machine)**

TEX Live byl navržený tak, aby se dal sdílet mezi různými systémy na síti. Se standardní strukturou adresářů se nekonfigurují žádné pevné plné cesty: umístění souborů potřebných pro programy TEX Live je zřízeno relativně k programům. Můžete ho najít v nejdůležitějším konfiguračním souboru \$TEXMFDIST/web2c/texmf.cnf, který obsahuje řádky jako jsou

```
TEXMFROOT = $SELFAUTOPARENT
```
...

...

TEXMFDIST = \$TEXMFROOT/texmf-dist

## TEXMFLOCAL = \$SELFAUTOGRANDPARENT/texmf-local

To znamená, že k získání funkčního nastavení stačí přidat ke své vyhledávací cestě adresář binárek T<sub>EX</sub> Live pro jejich platformu.

Stejným způsobem můžete nainstalovat TFX Live lokálně a pak přesunout celou hierarchii později na místo v síti.

Pro Windows TEX Live zahrnuje spouštěč tlaunch. Jeho hlavní okno obsahuje položky menu a tlačítka pro pro různá programy a dokumentaci související s TEXem, které se dají přizpůsobovat prostřednictvím ini souboru. Při prvním použití spouští běžné poinstalační procesy specifické pro Windows, tj. upravuje vyhledávací cesty pro TEX Live a vytváří některé asociace souborů ale jenom pro aktuálního uživatele. Proto pracovní stanice s přístupem k TEX Live na lokální síti potřebují pouze link pro spouštěč. Viz příručku tlaunch (texdoc tlaunch nebo <https://ctan.org/pkg/tlaunch>).

# <span id="page-17-0"></span>**4.2 Mobilní USB instalace**

Volba instalačního programu -portable (nebo příkaz V v textové verzi instalátoru nebo odpovídající volba GUI) vytváří úplně samostatnou instalaci TEX Live pod společným kořenem a předcházející integraci systému. Takovou instalaci můžete vytvořit přímo na klíči USB, nebo ji zkopírovat na klíč USB později.

Ke spuštění TEX při použití této přenosné instalace musíte přidat příslušný adresář binárek k vyhledávané cestě během vaší práce na terminálu jako obvykle.

Pod Windows můžete dvakrát kliknout na tl-tray-menu v kořenovém adresáři instalace a vytvořit dočasné 'tray menu' poskytující volby mezi několika běžnými úkoly, jak je to ukázáno na této obrazovce:

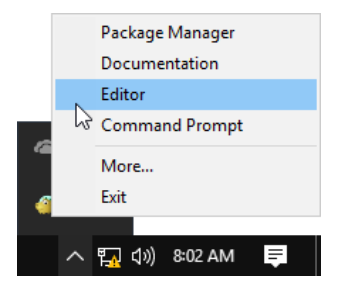

Vstup ,More. . . ' vysvětluje, jak si můžete přizpůsobit tuto nabídku.

# <span id="page-17-1"></span>**5 tlmgr: správa vaší instalace**

TEX Live obsahuje program nazvaný tlmgr pro správu TEX Live po výchozí instalaci. Jeho možnosti zahrnují:

- instalaci, aktualizaci, zálohování, obnovení a odinstalování jednotlivých balíků, volitelně i se započítáním závislostí mezi balíky;
- vyhledávání a přehled balíků a jejich popisy;
- výpis seznamu, přidání a odstranění platforem;
- změna instalačních voleb jako například velikosti papíru a umístění zdrojů (viz sekci [3.3.1\)](#page-12-1).

Funkcionalita programu tlmgr úplně zahrnuje program texconfig. Pořád distribuujeme a udržujeme texconfig, pokud někdo využívá jeho rozhraní, avšak nyní doporučujeme používat tlmgr.

# <span id="page-17-2"></span>**5.1 Současná rozhraní GUI pro tlmgr**

TEX Live obsahuje několik GUI pro tlmgr. Obr. [9](#page-18-1) ukazuje tlshell, který je napsán v Tcl/Tk a pracuje mimo ,box'u pod Windows a Mac OS X. Obr. [10](#page-18-2) ukazuje tlcockpit, který vyžaduje Java ve verzi 8 nabo vyšší a JavaFX. Oba jsou dodány jako samostatné balíčky.

tlmgr samotný může být spuštěn v režimu GUI (obr. [11\)](#page-19-0) pomocí

# > **tlmgr -gui**

Toto rozšíření GUI vyžaduje Perl/Tk, kterého modul již není zahrnut v distribuci Perl v TEX Live pro Windows.

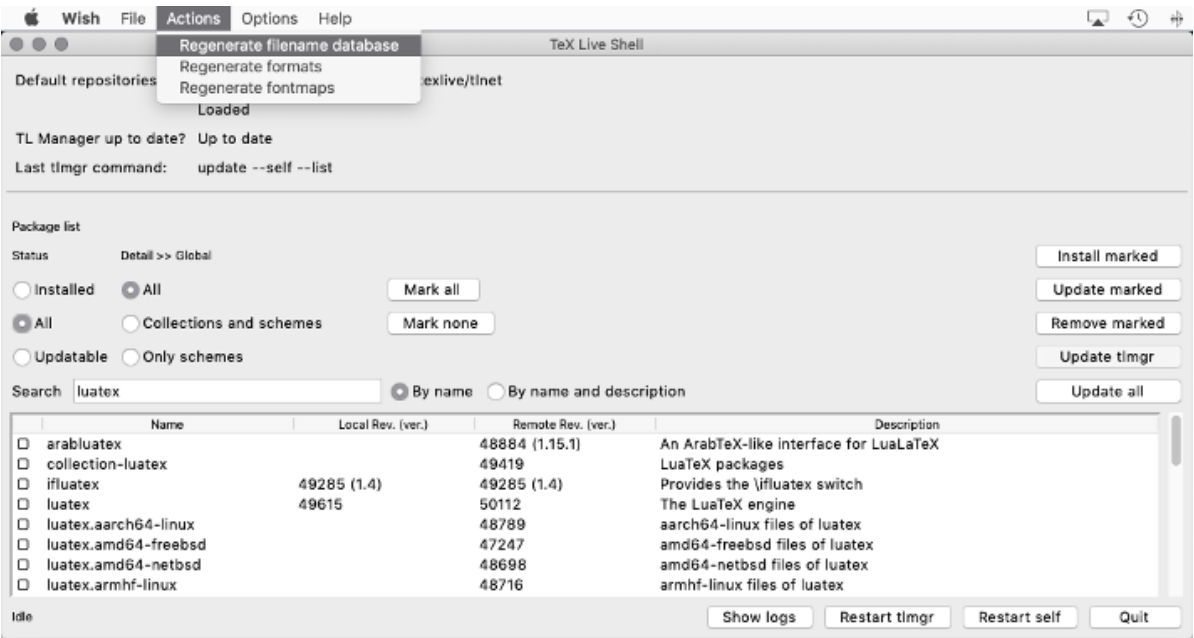

<span id="page-18-1"></span>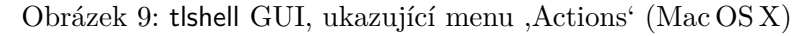

| ≂                                  | <b>TLCockpit</b>                                              |                  |  |  |
|------------------------------------|---------------------------------------------------------------|------------------|--|--|
| <b>TLCockpit</b><br>Packages       | <b>Tools</b><br><b>Options</b>                                |                  |  |  |
| Packages Updates                   | <b>Backups</b>                                                |                  |  |  |
| <b>Package</b>                     | <b>Description</b>                                            | <b>Installed</b> |  |  |
| 12many                             | Generalising mathematical index sets                          | Installed        |  |  |
| 2up                                | Macros to print two-up                                        | Installed        |  |  |
| Asana-Math                         | A font to typeset maths in Xe(La)TeX and Lua(La)TeX           | Installed        |  |  |
| <b>ESIEECV</b>                     | Curriculum vitae for French use                               | Installed        |  |  |
| FAO-en                             | A compilation of Frequently Asked Questions with answers      | Installed        |  |  |
| GS1                                | Typeset EAN barcodes using TeX rules, only                    | Installed        |  |  |
| <b>HA-prosper</b>                  | Patches and improvements for prosper                          | Installed        |  |  |
| <b>IEEEconf</b>                    | Macros for IEEE conference proceedings                        | Installed        |  |  |
| <b>IFFFfran</b>                    | Document class for IEEE Transactions journals and conferences | Installed        |  |  |
| MemoirChapStyles                   | Chapter styles in memoir class                                | Installed        |  |  |
| Sistyle                            | Package to typeset SI units, numbers and angles               | Installed        |  |  |
| Search:                            |                                                               | Reset<br>Go      |  |  |
| Timgr status: Idle                 |                                                               |                  |  |  |
| $\blacktriangleright$ Experts only |                                                               |                  |  |  |
| $\triangleright$ Debug             |                                                               |                  |  |  |

<span id="page-18-2"></span>Obrázek 10: tlcockpit GUI pro tlmgr

# <span id="page-18-0"></span>**5.2 Vzorové realizace tlmgr z příkazového řádku**

Po výchozí instalaci můžete svůj systém aktualizovat na nejnovější dostupnou verzi pomocí:

```
> tlmgr update -all
Pokud vás to znepokojuje, zkuste nejdříve
```

```
> tlmgr update -all -dry-run
nebo (méně upovídané):
```

```
> tlmgr update -list
```

```
Tento složitější příklad přidá z místního adresáře kolekci pro nástroj (engine) XeTFX:
```

```
> tlmgr -repository /local/mirror/tlnet install collection-xetex
Vytvoří následující výstup (zkrácené):
```

```
install: collection-xetex
install: arabxetex
...
install: xetex
install: xetexconfig
install: xetex.i386-linux
running post install action for xetex
install: xetex-def
...
```

| <b>TeX Live Manager 2018</b><br>a I<br>ш                                                                                                    |                   |                    |                             |  |  |  |  |  |
|----------------------------------------------------------------------------------------------------|-------------------|--------------------|-----------------------------|--|--|--|--|--|
| Options<br>Actions<br>Help<br>timgr                                                                                                    |                   |                    |                             |  |  |  |  |  |
| Repository-<br>Loaded:<br>http://mirror.ctan.org/systems/texlive/tlnet (verified)<br>Display configuration-<br>Match<br>Selection<br>Status-<br>Category-<br>Select all<br>all<br>packages<br>all<br>installed<br>collections<br>selected  |                   |                    |                             |  |  |  |  |  |
| not installed<br>schemes                                                                                                    | descriptions      | not selected       | Select none                 |  |  |  |  |  |
| updates                                                                                                    | filenames         |                    | Reset filters               |  |  |  |  |  |
| Package name                                                                                                    | Local rev. (ver.) | Remote rev. (ver.) | Short description           |  |  |  |  |  |
| scheme-basic<br>┚                                                                                                    | 25923             | 25923              | basic scheme (plain and     |  |  |  |  |  |
| scheme-context<br>┛                                                                                                    |                   | 35799              | ConTeXt scheme              |  |  |  |  |  |
| scheme-full<br>⊒                                                                                                    |                   | 44177              | full scheme (everything)    |  |  |  |  |  |
| scheme-gust<br>п                                                                                                    |                   | 44177              | <b>GUST TeX Live scheme</b> |  |  |  |  |  |
| scheme-infraonly                                                                                                    | 41515             | 41515              | infrastructure-only schen   |  |  |  |  |  |
|                                                                                                    |                   |                    |                             |  |  |  |  |  |
| Update all installed<br>Update<br>Install<br>Remove<br>Backup<br>Reinstall previously removed packages<br>This may take some time, please be patient<br>done loading.<br>timgr: package repository /extra/www/systems/tipretest (verified) |                   |                    |                             |  |  |  |  |  |

<span id="page-19-0"></span>Obrázek 11: Starší režim tlmgr GUI: hlavní okno, po kliknutí na tlačítko ,Load'

mktexlsr: Updating /usr/local/texlive/2019/texmf-dist/ls-R...

```
running fmtutil-sys --missing
```
...

```
...
Transcript written on xelatex.log.
```
fmtutil: /usr/local/texlive/2019/texmf-var/web2c/xetex/xelatex.fmt installed.

Jak můžete vidět, tlmgr nainstaluje závislosti a postará se o všechny potřebné poinstalační činnosti, včetně aktualizace databáze názvů souborů a (znovu)vygenerování formátů. Výše jsme vytvořili nové formáty pro XeTEX.

K popisu balíku (nebo kolekce či schématu) zadejte:

#### > **tlmgr show collection-latexextra**

```
což vytvoří výstup jako tento:
package: collection-latexextra
category: Collection
shortdesc: LaTeX supplementary packages
longdesc: A very large collection of add-on packages for LaTeX.
installed: Yes
revision: 46963
sizes: 657941k
```
Nakonec to nejdůležitější – úplnou dokumentaci najdete na [http://tug.org/texlive/](http://tug.org/texlive/tlmgr.html) [tlmgr.html](http://tug.org/texlive/tlmgr.html) nebo zadáním:

> **tlmgr -help**

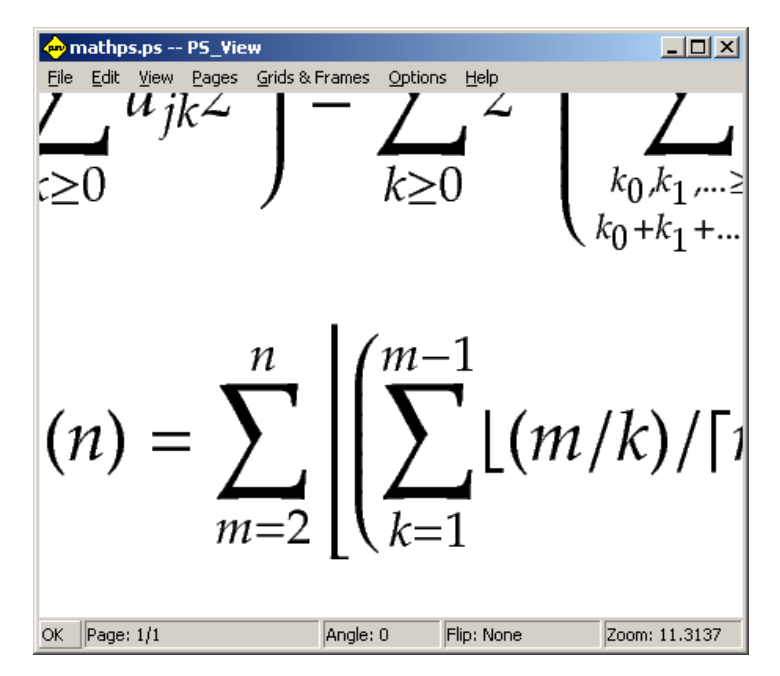

<span id="page-20-3"></span>Obrázek 12: PS\_View: k dispozici jsou velmi vysoká zvětšení!

### <span id="page-20-0"></span>**6 Poznámky k Windows**

### <span id="page-20-1"></span>**6.1 Vlastnosti typické pro Windows**

Pod Windows dělá instalační program některé dodatečné věci:

- **Nabídky a zkratky.** Je nainstalována nová položka ,TEX Live' nabídky Start, obsahující vstupy pro některé programy GUI (tlmgr, texdoctk, prohlížeč PostScriptu PS\_View (psv)) a trochu dokumentace.
- **Přidružení souborů.** Pokud je to povoleno, TeXworks, Dviout a PS\_view se buď stávají předvolenými programy pro jejich příslušné typy souborů, nebo pro tyto typu souborů získávají položku v nabídce ,Otevřít pomocí' dostupnou kliknutím pravým tlačítkem.
- **Konvertor bitmap na soubory formátu EPS.** Různé formáty bitmapových souborů mohou být vstupem programu bitmap2eps v jejich položce ,Otevřít pomocí' nabídky dostupné kliknutím pravým tlačítkem. Bitmap2eps je jednoduchý skript, který skutečnou práci ponechává na programech sam2p nebo bmeps.

**Automatické nastavení proměnné path.** Nevyžadují se žádné kroky ruční konfigurace.

- **Odinstalátor.** Instalační program vytvoří položku pro TEX Live pod nabídkou ,Add/Remove Programs'. Vztahuje se k tomu záložka ,Uninstallation' GUI programu T<sub>E</sub>X Live Manager. Pro instalaci pro jednoho uživatele instalátor vytvoří také položku menu ,uninstall'.
- **Ochrana proti zápisu.** Pro administrátorskou instalaci jsou adresáře T<sub>EX</sub> Live chráněny proti zápisu, přinejmenším pokud je TEX Live instalován na normálním pevném disku s formátováním NTFS.

Pro jiný přístup se také podívejte na tlaunch, popsaný v oddíle [4.1.](#page-16-2)

#### <span id="page-20-2"></span>**6.2 Dodatečný obsažený software pod Windows**

Pro úplnost, instalace TEX Live potřebuje další balíky a programy, které na stroji s Windows obvykle nenajdete. TEX Live poskytuje chybějící součásti. Tyto programy jsou nainstalovány jako část T<sub>EX</sub> Live pouze pod Windows.

**Perl a Ghostscript.** Kvůli důležitosti Perlu a Ghostscriptu zahrnuje T<sub>E</sub>X Live ,skryté kopie těchto programů. Programy TEX Live, které je potřebují, vědí, kde je najdou, ale neprozrazují jejich přítomnost nastavením proměnných prostředí nebo registrů. Nejsou to úplné instalace a neměly by překážet žádným systémovým instalacím Perlu nebo Ghostscriptu.

**PS\_View.** Nainstalován je také PS\_View, prohlížeč PostScript a PDF souborů; viz obr. [12.](#page-20-3)

- **dviout.** Nainstalován je také dviout, prohlížeč DVI souborů. Nejdříve, když prohlížíte soubory pomocí dviout, vytvoří fonty, protože fonty pro obrazovku nebyly nainstalovány. Po chvilce budete mít vytvořenu většinu fontů pro použití a okno vytváření fontů uvidíte už jen zřídka. Více informací je možné nalézt ve (velmi doporučené) odpovídající nápovědě.
- **TEXworks.** TEXworks je TEXovsky orientovaný editor se zabudovaným prohlížečem PDF. Je již pro TEX Live nakonfigurován.
- **Nástroje příkazového řádku.** Řada běžných unixových programů řízených z příkazového řádku je nainstalovaných pod Windows spolu s běžnými binárkami TEX Live. Ty zahrnují programy gzip, zip,unzip programy ze skupiny poppler (pdfinfo, pdffonts, . . . ); samostatný prohlížeč PDF pro Windows není k dispozici. Jednou z alternativ je prohlížeč PDF Sumatra dostupný z <https://sumatrapdfreader.org/>.
- **fc-listi, fc-cache, . . .** Nástroj z knihovny fontconfig pomáhá XeTEXu efektivněji zacházet s fonty pod Windows. Můžete použít fc-list k určení jmen fontů k předání příkazu XeTEXu \font s rozšířenou funkcionalitou. Pokud je to potřebné, nejdříve spusťte fc-cache k aktualizaci informací o fontech.

## <span id="page-21-0"></span>**6.3 User Profile je Home**

Windowsovský protějšek domovského (home) adresáře Unixu je adresář %USERPROFILE%. Pod Windows Vista a pozdějšími je to C:\Users\<username>. V souboru texmf.cnf a obecně pro Kpathsea, se bude ~ expandovat přiměřeně v obou systémech Windows a Unix.

### <span id="page-21-1"></span>**6.4 Registry Windows**

Windows ukládá téměř všechny konfigurační údaje do svých registrů. Registr obsahuje soubor hierarchicky uspořádaných klíčů s několika kořenovými klíči. Nejdůležitější pro instalační programy jsou stručně řečeno HKEY\_CURRENT\_USER a HKEY\_LOCAL\_MACHINE, HKCU a HKLM. Část HKCU registru je v domovském adresáři uživatele (viz sekci [6.3\)](#page-21-0). HKLM je obvykle v podadresáři adresáře Windows.

V některých případech je možné získat systémové informace z proměnných prostředí, ale pro další informace, kupříkladu umístění zkratek, je nutné nahlédnout do registrů. Trvalé nastavení proměnných prostředí si rovněž vyžaduje přístup k registrům.

### <span id="page-21-2"></span>**6.5 Oprávnění Windows**

V novějších verzích Windows se rozlišuje mezi běžnými uživateli a administrátory, když pouze posledně zmínění mají volný přístup k celému operačnímu systému. Ve skutečnosti můžete tyto třídy uživatelů raději označit jako neprivilegovaní uživatelé a normální uživatelé: být administrátorem je pravidlo, ne výjimka. Snažili jsme se učinit T<sub>E</sub>X Live instalovatelným bez administrátorských práv.

Pokud je instalátor spuštěn s administrátorským oprávněním, je možnost instalovat i pro všechny uživatele počítače. Pokud je tato volba zvolena, odkazy (shortcuts) se vytvářejí pro všechny uživatele a systémová vyhledávací cesta se upravuje. Jinak jsou odkazy a položky nabídky vytvářeny pouze pro aktuálního uživatele a upravuje se jen jeho vyhledávací cesta.

Bez ohledu na status administrátora je standardní kořenový adresář TEX Live navržený instalačním programem vždy pod %SystemDrive%. Instalátor vždy testuje, zda je kořenový adresář zapisovatelný pro aktuálního uživatele.

Problém se může vyskytnout, pokud uživatel není administrátor a TEX již existuje ve vyhledávací cestě. Protože skutečná vyhledávací cesta sestává ze systémové vyhledávací cesty následované uživatelskou vyhledávací cestou, nový TEX Live by nikdy neměl získat přednost. Jako bezpečnostní opatření vytváří instalátor odkaz na příkazový řádek (command-prompt), ve kterém je adresář binárek nového TEX Live předřazený lokální vyhledávací cestě. Nový TEX Live bude pořád použitelný, když bude běžet v relaci příkazového řádku spuštěné z takového odkazu. Odkaz na TEXworks, pokud je nainstalován, rovněž předřadí TEX Live k vyhledávací cestě, proto by měl být imunní vůči tomuto problému cest.

Musíte si být vědomi, že dokonce i když jste přihlášen jako správce, musíte explicitně požádat o správcovská práva. Ve skutečnosti nemá význam přihlašovat se jako správce. Místo toho kliknutí pravým tlačítkem na program nebo odkaz, který chcete použít, vám obvykle nabídne volbu ,Spustit jako správce/Run as administrator'.

# <span id="page-21-3"></span>**6.6 Zvětšení maxima paměti pod Windows a Cygwin**

Uživatelé Windows a Cygwin (pro zvláštnosti instalace Cygwin viz oddíl [3.1.4\)](#page-7-2) mohou zjistit, že při běhu některých programů dodaných s TEX Live, trpí nedostatkem paměti. Například asy zhavaruje pro nedostatek paměti, pokud se pokusíte alokovat pole 25,000,000 reálných čísel a LuaTEX může mít málo paměti, pokud zkusíte zpracovat dokument s velkým množstvím rozsáhlých fontů.

Pro Cygwin můžete zvětšit množství dostupné paměti podle návodu v příručce The Cygwin User's Guide (<http://www.cygwin.com/cygwin-ug-net/setup-maxmem.html>).

Pro Windows musíte vytvořit soubor, například moremem.reg, obsahující tyto čtyři řádky:

Windows Registry Editor Version 5.00

```
[HKEY_LOCAL_MACHINE\Software\Cygwin]
```
"heap\_chunk\_in\_mb"=dword:ffffff00

a pak spustit povel regedit /s moremem.reg jako administrátor. (Pokud si přejete změnit paměť pouze pro stávajícího uživatele místo všech, použijte HKEY\_CURRENT\_USER.)

# <span id="page-22-0"></span>**7 Používateľská príručka ku systému Web2C**

Web2C obsahuje množinu TFX-príbuzných programov, t. j. samotný TFX, METAFONT, MetaPost, BIBT<sub>EX</sub> atď. Je to srdce systému T<sub>EX</sub> Live. Domovská stránka Web2C, s aktuálnou príručkou a ďalšími vecami, je na <http://tug.org/web2c>.

Trochu histórie: originálna implementácia pochádza od Thomasa Rokického, ktorý v roku 1987 vyvinul prvý TEX-to-C systém založený na zmenových súboroch systému pre Unix, ktoré boli v prvom rade pôvodnou prácou Howarda Trickeya a Pavla Curtisa. Tim Morgan sa stal spravovateľom systému a počas jeho obdobia sa meno zmenilo na Web-to-C. V roku 1990 Karl Berry prebral túto prácu, asistoval pri tuctoch dodatočných príspevkov a v roku 1997 podal taktovku Olafovi Weberovi, ktorý ju v roku 2006 vrátil Karlovi.

Web2C systém beží pod Unixom, 32bitovými Windows, MacOSX a inými operačnými systémami. Používa originálne TEX zdrojové súbory od Donalda Knutha a ostatné základné programy napísané v systéme kultivovaného programovania WEB, ktoré sú preložené do zdrojového kódu jazyka C. Základné programy T<sub>E</sub>Xu sú spracované týmto spôsobom:

bibtex Spravovanie bibliografií.

dvicopy Vytváranie modifikovanej kópie DVI súboru.

dvitomp Konverzia DVI do MPX (MetaPost obrázky).

dvitype Konverzia DVI do ľudsky čitateľného textu.

gftodvi Generovanie fontov pre náhľad.

gftopk Konverzia gf formátu fontov do pakovaných fontov.

gftype Konverzia gf formátu fontov do ľudsky čitateľného textu.

mf METAFONT – vytváranie rodín fontov.

mft Preddefinované METAFONTové zdrojové súbory.

mpost MetaPost – tvorba technických diagramov.

patgen Vytváranie vzorov rozdeľovania slov.

pktogf Konverzia pakovaných formátov fontov do gf formátov.

pktype Konverzia pakovaných písiem do ľudsky čitateľného textu.

pltotf Konverzia ,Property list' do TFM.

pooltype Zobrazovanie ,WEB pool' súborov.

tangle Konverzia WEB súborov do Pascalu.

tex  $T_FX$  – sadzba.

tftopl Konverzia TFM do ,property list'.

vftovp Konverzia virtuálneho fontu do virtuálneho ,property list'.

vptovf Konverzia virtuálneho ,property list' do virtuálneho fontu.

weave Konverzia WEB súborov do T<sub>F</sub>Xu.

Presné funkcie a syntax týchto programov sú popísané v dokumentáciách jednotlivých balíkov alebo v dokumentácii Web2C. Napriek tomu, poznanie niekoľkých princípov, ktoré platia pre celý balík programov, vám pomôže vyťažiť čo najviac z vašej Web2C inštalácie.

Všetky programy dodržiavajú štandardné GNU voľby:

**–help** Vypisuje prehľad základného používania.

**–verbose** Vypisuje detailnú správu spracovania.

**–version** Vypisuje informáciu o verzii, potom skončí.

Na vyhľadávanie súborov používajú Web2C programy prehľadávaciu knižnicu Kpathsea (<http://tug.org/kpathsea>). Táto knižnica používa kombináciu premenných prostredia a niekoľkých konfiguračných súborov na optimalizáciu prehľadávania adresárového stromu TEXu. Web2C zvládne prácu s viacerými adresárovými stromami súčasne, čo je užitočné, ak niekto chce udržiavať štandardnú distribúciu TEXu a jeho lokálne a osobné rozšírenia v rozličných stromoch. Na urýchlenie vyhľadávania súborov obsahuje koreň každého stromu súbor ls-R so záznamom obsahujúcim meno a relatívnu cestu ku všetkým súborom umiestneným pod týmto koreňom.

### <span id="page-23-0"></span>**7.1 Vyhľadávanie ciest knižnicou Kpathsea**

Najprv popíšeme všeobecný mechanizmus vyhľadávania ciest knižnicou Kpathsea.

Vyhľadávacou cestou nazveme zoznam elementov cesty, ktorými sú v prvom rade mená adresárov oddelené dvojbodkou alebo bodkočiarkou. Vyhľadávacia cesta môže pochádzať z viacerých zdrojov. Pri vyhľadávaní súboru ,my-file' podľa cesty ,.:/dir', Kpathsea skontroluje každý element cesty: najprv ./my-file, potom /dir/my-file, vracajúc prvý zodpovedajúci nájdený prvok (alebo prípadne všetky zodpovedajúce prvky).

Aby bolo dosiahnuté prispôsobenie sa konvenciám čo možno najviac operačných systémov, na neunixových systémoch Kpathsea môže používať oddeľovače názvov súborov rôzne od dvojbodky  $($ ,:') a lomítka  $($ ,/').

Pri kontrolovaní určitého elementu cesty p Kpathsea najprv overí, či sa na naň nevzťahuje vopred vybudovaná databáza (pozri ,Databáza názvov súborov' na strane [26\)](#page-25-1), t. j., či sa databáza nachádza v adresári, ktorý je prefixom p. Ak to tak je, špecifikácia cesty sa porovnáva s obsahom databázy.

Hoci najjednoduchší a najbežnejší element cesty je meno adresáru, Kpathsea podporuje aj iné zdroje vo vyhľadávacích cestách: dedičné (layered) štandardné hodnoty, mená premenných prostredia, hodnoty súboru config, domáce adresáre používateľov a rekurzívne prehľadávanie podadresárov. Preto ak hovoríme, že Kpathsea rozbalí element cesty, znamená to, že pretransformuje všetky špecifikácie do základného mena alebo mien adresárov. Toto je popísané v nasledujúcich odsekoch.

Všimnite si, že keď je meno hľadaného súboru vyjadrené absolútne alebo explicitne relatívne, t. j. začína ,/' alebo ,./' alebo ,../', Kpathsea jednoducho skontroluje, či taký súbor existuje.

### <span id="page-23-1"></span>7.1.1 Zdroje cesty

Vyhľadávacia cesta môže byť vytvorená z rôznych zdrojov. Kpathsea ich používa v tomto poradí:

- 1. Používateľom nastavená premenná prostredia, napríklad TEXINPUTS. Premenné prostredia s pridanou bodkou a menom programu majú prednosť pred premennými rovnakého mena, ale bez prípony. Napríklad, keď ,latex' je meno práve bežiaceho programu, potom premenná TEXINPUTS.latex prepíše TEXINPUTS.
- 2. Programovo-špecifický konfiguračný súbor, napríklad riadok ,S /a:/b' v súbore config.ps dvips.
- 3. Konfiguračný súbor Kpathsea texmf.cnf, obsahujúci riadok ako ,TEXINPUTS=/c:/d' (pozri ďalej).
- 4. Predvolené hodnoty počas kompilácie.

Všetky tieto hodnoty vyhľadávacej cesty môžete prezerať použitím ladiacích možností (pozri ,Ladenie' na strane [28\)](#page-27-0).

#### <span id="page-23-2"></span>7.1.2 Konfiguračné súbory

Kpathsea číta počas behu z konfiguračných súborov s menom texmf.cnf vyhľadávaciu cestu a ďalšie definície. Vyhľadávacia cesta používaná na hľadanie týchto súborov sa volá TEXMFCNF, ale neodporúčame nastavovať túto (ani iné) premennú prostredia.

Namiesto toho normálna inštalácia vyústi do súboru .../2019/texmf.cnf. Ak musíte vykonať zmeny implicitných nastavení (obyčajne to nie je nutné), toto je miesto, kam sa majú vložiť. Hlavný konfiguračný súbor je .../2019/texmf-dist/web2c/texmf.cnf. Nesmiete editovať tento neskorší súbor, pretože vaše zmeny budú stratené pri obnove šírenej verzie.

Všetky súbory texmf.cnf vo vyhľadávacej ceste budú prečítané a definície v starších súboroch prepíšu definície v novších súboroch. Napríklad, pri vyhľadávacej ceste .:\$TEXMF, hodnoty z ./texmf.cnf prepíšu hodnoty z \$TEXMF/texmf.cnf.

- Komentáre začínajú znakom ""," a pokračujú do konca riadku.
- Prázdne riadky sú ignorované.
- Znak \ na konci riadku slúži ako pokračovací znak, t. j. nasledujúci riadok je k nemu pripojený. Prázdne znaky na začiatku pripájaných riadkov nie sú ignorované.
- Všetky ostatné riadky majú tvar: variable[.progname] [=] value

kde ,=' a prázdne znaky naokolo sú nepovinné.

• Meno premennej ,variable' môže obsahovať akékoľvek znaky okrem prázdnych znakov, ,=', alebo ,.', ale obmedziť sa na znaky ,A-Za-z\_' je najbezpečnejšie.

- Ak je ,.progname' neprázdne, definícia sa použije iba vtedy, keď práve bežiaci program má meno progname alebo progname.exe. Toto umožňuje napríklad mať pre rôzne nadstavby TEXu rôzne vyhľadávacie cesty.
- Hodnota ,value' môže obsahovať akékoľvek znaky okrem ,%' a ,@'. Na pravej strane nie je možné použiť ,\$var.prog'; namiesto toho musíte použiť ďalšiu premennú. Znak ,;' vo ,value' je preložený do ,:', ak sme pod operačným systémom Unix. Toto je užitočné, keď chceme mať jediný texmf.cnf súbor pre systémy Unix, MSDOS a Windows.
- Všetky definície sú prečítané skôr, ako sa expandujú. Preto môžu existovať referencie na premenné skôr, ako sú tieto definované.

Ukážkový úsek konfiguračného súboru, ilustrujúci väčšinu týchto bodov:

```
= {$TEXMFLOCAL, !! $TEXMFMAIN}
TEXINPUTS.latex = .;$TEXMF/tex/{latex,generic;}//
TEXINPUTS.fontinst = .;$TEXMF/tex//;$TEXMF/fonts/afm//
% e-TeX related files
TEXINPUTS.elatex = .;$TEXMF/{etex,tex}/{latex,generic;}//
TEXINPUTS.etex = .;$TEXMF/{etex,tex}/{eplain,plain,generic;}//
```
# <span id="page-24-0"></span>7.1.3 Expanzia cesty

Kpathsea rozpoznáva určité zvláštne znaky a konštrukcie vo vyhľadávacích cestách podobné tým, čo existujú v prostrediach unixovských interprétov príkazového riadku (shells). Ako všeobecný príklad uvedieme komplexnú cestu ~\$USER/{foo,bar}//baz, ktorá sa expanduje do všetkých podadresárov pod adresármi foo a bar v domovskom adresári používateľa \$USER, ktorý obsahuje adresár alebo súbor baz. Tieto konštrukcie sú popísané v ďalších odsekoch.

### <span id="page-24-1"></span>7.1.4 Predvolená expanzia

Ak vyhľadávacia cesta s najväčšou prioritou (pozri ,Zdroje cesty' na strane [24\)](#page-23-1) obsahuje dvojbodku navyše (t. j. začiatočnú, koncovú, alebo zdvojenú), Kpathsea vloží na toto miesto vyhľadávaciu cestu s druhou najvyššou prioritou, ktorá je definovaná. Ak táto vložená cesta obsahuje dvojbodku navyše, to isté sa stane s ďalšou najvýznamnejšou cestou. Keby sme mali napríklad dané takéto nastavenie premennej prostredia

### >> **setenv TEXINPUTS /home/karl:**

a hodnotu TEXINPUTS v súbore texmf.cnf

.:\$TEXMF//tex

potom konečná hodnota použitá na vyhľadávanie by bola:

### /home/karl:.:\$TEXMF//tex

Keďže by bolo zbytočné vkladať predvolenú hodnotu na viac ako jedno miesto, Kpathsea mení iba nadbytočnú ,:' a všetko ostatné ponecháva na mieste. Najprv kontroluje začiatočnú ,:', potom koncovú ,:' a potom zdvojenú ,:'.

### <span id="page-24-2"></span>7.1.5 Expanzia zátvoriek

Užitočná črta je expanzia zátvoriek, ktorá funguje tak, že napríklad v{a,b}w sa expanduje na vaw:vbw. Vnáranie je povolené. Toto sa používa na implementáciu viacnásobných TEXovských hierarchií, priradením hodnoty \$TEXMF s použitím zátvoriek. Napríklad v súbore texmf.cnf nájdete definíciu podobnú tejto (zjednodušenú pre tento príklad):

TEXMF = {\$TEXMFVAR, \$TEXMFHOME, !! \$TEXMFLOCAL, !! \$TEXMFDIST}

Môžeme to použiť na definíciu, napríklad, T<sub>E</sub>Xovskej cesty pre vstupy:

TEXINPUTS = .;\$TEXMF/tex//

bude to znamenať, že po hľadaní v aktuálnom adresári sa najprv prehľadá celý strom \$TEXMFVAR/tex, \$TEXMFHOME/tex, \$TEXMFLOCAL/tex a \$TEXMFDIST/tex (posledné dva s použitím databázových súborov 1s-R). Je to vhodný spôsob, ako spúšťať dve paralelné TFX štruktúry, jednu nemennú (napríklad na CD) a druhú neustále aktualizovanú novými verziami, akonáhle sú dostupné. Použitím premennej \$TEXMF vo všetkých definíciách máme istotu, že sa vždy ako prvý prehľadá aktuálny strom.

### <span id="page-24-3"></span>7.1.6 Expanzia podadresárov

Dva alebo viac za sebou nasledujúcich znakov ,/' v elemente cesty nasledujúcom za adresárom d je nahradených všetkými podadresármi d: najprv podadresármi priamo pod d, potom podadresármi pod nimi atď. Poradie, v akom sú prehľadávané podadresáre na každej úrovni, nie je špecifikované.

Ak po ,//' špecifikujete akékoľvek komponenty mena súboru, pridajú sa iba podadresáre so zodpovedajúcimi komponentami. Napríklad ,/a//b' sa expanduje do adresárov /a/1/b, /a/2/b, /a/1/1/b, atď, ale nie do /a/b/c alebo /a/1.

Viacnásobné konštrukcie ,//' v ceste sú možné, ale použitie ,//' na začiatku cesty je ignorované.

<span id="page-25-0"></span>7.1.7 Typy špeciálnych znakov a ich význam: zhrnutie

Nasledujúci zoznam zahŕňa zvláštne znaky v konfiguračných súboroch Kpathsea.

- **:** Oddeľovač v špecifikácii cesty; na začiatku alebo na konci cesty nahrádza predvolenú expanziu cesty.
- **;** Oddeľovač v neunixových systémoch (správa sa ako ,:').
- **\$** Expanzia premennej.
- **~** Reprezentuje domovský adresár používateľa.
- **{...}** Expanzia zátvoriek, napr. z a{1,2}b sa stane a1b:a2b.
- **//** Expanzia podadresárov. (Môže sa vyskytnúť kdekoľvek v ceste, okrem jej začiatku.)
- **%** Začiatok komentáru.
- \ Znak pokračovania riadku (umožňuje viacriadkové vstupy).
- **!!** Povel na hľadanie súboru iba v databáze, neprehľadáva disk.

### <span id="page-25-1"></span>**7.2 Databázy názvov súborov**

Kpathsea minimalizuje prístupy na disk pri vyhľadávaní. Predsa však pri inštaláciách s dostatočným množstvom adresárov hľadanie súboru v každom možnom adresári môže zabrať prehnane veľa času (toto platí zvlášť vtedy, keď musia byť prejdené stovky adresárov s fontami). Kpathsea preto používa externe vytvorený ,databázový' súbor nazývaný ls-R, ktorý mapuje súbory v adresároch a pomáha tak vyhnúť sa vyčerpávajúcemu prehľadávaniu disku.

Skratky mien (aliases) v druhom databázovom súbore vám umožňujú dať dodatočné mená súborom nachádzajúcim sa v zozname ls-R. Toto môže byť užitočné pri prispôsobovaní sa súborovým konvenciám DOSu 8.3 v zdrojových súboroch.

### <span id="page-25-2"></span>7.2.1 Súborová databáza

Ako bolo vysvetlené hore, meno hlavnej databázy súborov musí byť ls-R. Môžete umiestniť jednu do koreňa každej hierarchie T<sub>E</sub>Xu vo svojej inštalácii, ktorú chcete, aby bola prehľadávaná (predvolená je \$TEXMF). Kpathsea hľadá ls-R súbory podľa cesty v TEXMFDBS.

Odporúčaný spôsob, ako vytvoriť a udržiavať 'ls-R', je spustiť skript mktexlsr zahrnutý v distribúcii. Je vyvolávaný rôznymi ,mktex...' skriptami. Tento skript v princípe iba spúšťa príkaz

### cd /your/texmf/root && \ls -1LAR  $./$  >ls-R

predpokladajúc, že ls vášho systému vytvára správny výstup (výstup GNU ls je v poriadku). Aby ste sa ubezpečili, že databáza bude vždy aktuálna, najjednoduchšie je pravidelne ju prebudovávať cez cron, takže po zmenách v inštalovaných súboroch – napríklad pri inštalácii alebo aktualizácii balíka  $\mathbb{A}$ T<sub>E</sub>Xu – bude súbor 1s-R automaticky aktualizovaný.

Ak súbor nie je v databáze nájdený, podľa predvoleného nastavenia Kpathsea začne vyhľadávať na disku. Ak však určitý element cesty začína ,!!', bude prehľadávaná iba databáza, nikdy nie disk.

### <span id="page-25-3"></span>7.2.2 kpsewhich: samostatné prehľadávanie cesty

Program kpsewhich vykonáva prehľadávanie cesty nezávislé od každej aplikácie. Môže byť užitočný ako vyhľadávací find program na nájdenie súborov v hierarchiách TEXu (veľmi sa využíva v distribuovaných ,mktex'. . . skriptoch).

### >> **kpsewhich** option**...** filename**...**

Voľby špecifikované v ,option' môžu začínať buď ,-' alebo ,--' a každá skratka, ktorá nie je viacznačná, je akceptovaná.

Kpathsea považuje každý element vstupného riadku, ktorý nie je argumentom nejakej voľby, za meno súboru, ktorý hľadá, a vracia prvý súbor, ktorý nájde. Neexistuje voľba umožňujúca vrátiť všetky súbory s určitým menom (na to môžete použiť nástroj Unixu ,find').

Najbežnejšie voľby sú popísané nižšie.

### **–dpi=num**

Nastav rozlíšenie na ,num'; toto má vplyv iba na ,gf' a ,pk' vyhľadávanie. ,-D' je synonymom, kvôli kompatibilite s dvips. Predvolená hodnota je 600.

#### **–format=name**

Nastav formát na vyhľadávanie na ,name'. Podľa predvoleného nastavenia je formát uhádnutý z mena súboru. Pre formáty, ktoré nemajú asociovanú jednoznačnú príponu, ako napríklad podporné súbory MetaPostu a konfiguračné súbory dvips, musíte špecifikovať meno, ako známe pre Kpathsea, také ako tex alebo enc files. Zoznam získate spustením kpsewhich --help.

### **–mode=**string

Nastav meno módu na ,string'; toto má vplyv iba na ,gf' a ,pk' vyhľadávanie. Žiadna predvolená hodnota: každý mód bude nájdený.

### **–must-exist**

Urob všetko preto, aby si našiel súbory. Ak je to potrebné, vrátane hľadania na disku. Normálne je v záujme efektívnosti prehľadávaná iba databáza ls-R.

# **–path=**string

Vyhľadávaj podľa cesty ,string' (oddeľovaná dvojbodkou ako zvyčajne) namiesto hádania vyhľadávacej cesty z mena súboru. Podporované sú ,//' a všetky bežné expanzie. Voľby ,–path' a ,–format' sa vzájomne vylučujú.

### **–progname=**name

Nastav meno programu na ,name'. Toto nastavenie ovplyvňuje použitie vyhľadávacej cesty cez nastavenie ,.progname' v konfiguračných súboroch. Predvolená hodnota je ,kpsewhich'.

### **–show-path=**name

Zobrazí cestu použitú na vyhľadávanie súboru s typom ,name'. Môže byť použitá buď súborová prípona (,.pk', ,.vf' a pod.) alebo meno, podobne ako vo voľbe ,–format'.

### **–debug=**num

Nastaví masku výberu ladiacích možností na ,num'.

### <span id="page-26-0"></span>7.2.3 Príklady použitia

Pozrime sa na Kpathsea v akcii. Za podčiarknutým príkazom nasleduje výsledok vyhľadávania v nasledujúcich riadkoch.

#### > **kpsewhich article.cls**

#### /usr/local/texmf-dist/tex/latex/base/article.cls

Hľadáme súbor article.cls. Keďže prípona ,.cls' je jednoznačná, nemusíme špecifikovať, že hľadáme súbor typu ,tex' (zdrojový súbor T<sub>F</sub>X). Nájdeme ho v podadresári tex/latex/base pod koreňovým adresárom ,TEXMF-dist'. Podobne všetky nasledujúce súbory budú nájdené bez problémov vďaka ich jednoznačnej prípone.

```
> kpsewhich array.sty
   /usr/local/texmf-dist/tex/latex/tools/array.sty
```
> **kpsewhich latin1.def**

/usr/local/texmf-dist/tex/latex/base/latin1.def

```
> kpsewhich size10.clo
```
/usr/local/texmf-dist/tex/latex/base/size10.clo

```
> kpsewhich small2e.tex
```
/usr/local/texmf-dist/tex/latex/base/small2e.tex

```
> kpsewhich tugboat.bib
```
/usr/local/texmf-dist/bibtex/bib/beebe/tugboat.bib

Mimochodom, posledným súborom je bibliografická databáza BibTEXu pre články TUGBoatu.

# > **kpsewhich cmr10.pk**

Bitmapové súbory fontov typu .pk sa používajú zobrazovacími programami ako dvips a xdvi. V tomto prípade je vrátený prázdny výsledok, keďže neexistujú žiadne vopred generované Computer Modern , pk' súbory v našom systéme (vzhľadom na to, že v T<sub>E</sub>X Live implicitne používame verzie Type1 ).

> **kpsewhich wsuipa10.pk**

```
/usr/local/texmf-var/fonts/pk/ljfour/public/wsuipa/wsuipa10.600pk
```
Pre tieto fonty (fonetickú abecedu z University of Washington) sme museli vygenerovať, .pk' súbory. Keďže predvolený mód METAFONTu v našej inštalácii je ljfour so základným rozlíšením 600 dpi (dots per inch), je vrátená táto inštancia.

```
> kpsewhich -dpi=300 wsuipa10.pk
```
V tomto prípade po špecifikovaní, že nás zaujíma rozlíšenie 300 dpi (-dpi=300), vidíme, že taký font nie je v systéme k dispozícii. Programy ako dvips alebo xdvi by v tomto prípade vytvorili požadované .pk súbory, použijúc skript mktexpk.

Teraz obráťme našu pozornosť na hlavičkové a konfiguračné súbory dvips. Najprv sa pozrieme na jeden z bežne používaných súborov, všeobecný prológový tex.pro na podporu TFXu, potom pohľadáme konfiguračný súbor (config.ps) a PostScriptovú mapu fontov psfonts.map – mapové a kódové súbory majú svoje vlastné cesty na vyhľadávanie a nové umiestnenie v stromoch texmf. Keďže prípona ,.ps' je nejednoznačná, musíme pre súbor config.ps špecifikovať explicitne, o ktorý typ sa zaujímame (dvips config).

# > **kpsewhich tex.pro**

/usr/local/texmf/dvips/base/tex.pro

> **kpsewhich –format='dvips config' config.ps** /usr/local/texmf/dvips/config/config.ps

### > **kpsewhich psfonts.map**

/usr/local/texmf/fonts/map/dvips/updmap/psfonts.map

Teraz sa pozrieme na podporné súbory URW Times PostScript. V Berryho schéme meno pre tieto pomenovania fontov je "utm". Prvý súbor, ktorý hľadáme, je konfiguračný súbor, ktorý obsahuje meno mapového súboru:

### > **kpsewhich –format="dvips config" config.utm**

/usr/local/texmf-dist/dvips/psnfss/config.utm

Obsah tohoto súboru je

p +utm.map

čo odkazuje na súbor utm.map, ktorý ideme ďalej hľadať.

### > **kpsewhich utm.map**

```
/usr/local/texmf-dist/fonts/map/dvips/times/utm.map
```
Tento mapový súbor definuje mená súborov fontov typu Type1 PostScript v kolekcii URW. Jeho obsah vyzerá takto (zobrazili sme iba jeho časť):

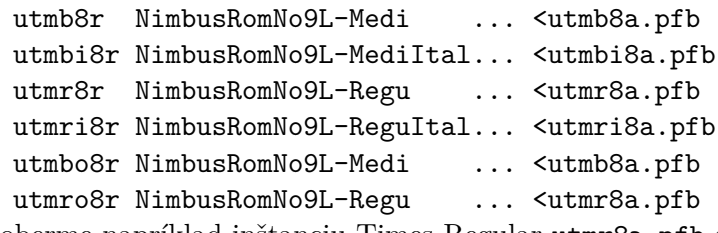

Zoberme napríklad inštanciu Times Regular utmr8a.pfb a nájdime jej pozíciu v adresárovom strome texmf použitím vyhľadávania fontových súborov Type1:

### > **kpsewhich utmr8a.pfb**

### /usr/local/texmf-dist/fonts/type1/urw/times/utmr8a.pfb

Z týchto príkladov by malo byť zrejmé, ako ľahko môžete nájsť umiestnenie daného súboru. Toto je zvlášť dôležité, keď máte podozrenie, že ste narazili na zlú verziu súboru, pretože kpsewhich emuluje vyhľadávanie úplne rovnakým spôsobom ako skutočný program (TEX, dvips a pod).

### <span id="page-27-0"></span>7.2.4 Ladiace činnosti

Niekedy je potrebné vyšetriť, ako program rozpoznáva referencie na súbory. Aby toto bolo možné vhodne uskutočniť, Kpathsea ponúka rôzne stupne ladenia:

- 1 Volania stat (testy súborov). Pri behu s aktuálnou ls-R databázou by nemal dať takmer žiaden výstup.
- 2 Referencie do hašovacích tabuliek (ako ls-R databázy, mapové súbory, konfiguračné súbory).
- 4 Operácie otvárania a zatvárania súboru.
- 8 Všeobecná informácia o ceste pre typy súborov hľadaných Kpathsea. Toto je užitočné pri zisťovaní, kde bola definovaná určitá cesta pre daný súbor.
- 16 Adresárový zoznam pre každý element cesty (vzťahuje sa iba na vyhľadávanie na disku).
- 32 Vyhľadávanie súborov.
- 64 Premenlivé hodnoty.

Hodnota -1 nastaví všetky horeuvedené voľby, v praxi pravdepodobne vždy použijete tieto úrovne, ak budete potrebovať akékoľvek ladenie.

Podobne s programom dvips nastavením kombinácie ladiacich prepínačov môžete detailne sledovať, odkiaľ sa berú používané súbory. Aktuálny popis parametrov je možné nájsť

```
debug:start search(file=texmf.cnf, must_exist=1, find_all=1,
  path=.:/usr/local/bin/texlive:/usr/local/bin:
       /usr/local/bin/texmf/web2c:/usr/local:
       /usr/local/texmf/web2c:/.:/./teTeX/TeX/texmf/web2c:).
kdebug:start search(file=ls-R, must_exist=1, find_all=1,
  path=~/tex:/usr/local/texmf).
kdebug:search(ls-R) =>/usr/local/texmf/ls-R
kdebug:start search(file=aliases, must_exist=1, find_all=1,
  path=~/tex:/usr/local/texmf).
kdebug:search(aliases) => /usr/local/texmf/aliases
kdebug:start search(file=config.ps, must_exist=0, find_all=0,
  path=.:~/tex:!!/usr/local/texmf/dvips//).
kdebug:search(config.ps) => /usr/local/texmf/dvips/config/config.ps
kdebug:start search(file=/root/.dvipsrc, must_exist=0, find_all=0,
  path=.:~/tex:!!/usr/local/texmf/dvips//).
search(file=/home/goossens/.dvipsrc, must_exist=1, find_all=0,
  path=.:~/tex/dvips//:!!/usr/local/texmf/dvips//).
kdebug:search($HOME/.dvipsrc) =>
kdebug:start search(file=config.cms, must_exist=0, find_all=0,
  path=.:~/tex/dvips//:!!/usr/local/texmf/dvips//).
kdebug:search(config.cms)
=>/usr/local/texmf/dvips/cms/config.cms
```
<span id="page-28-1"></span>Obr. 13: Vyhľadávanie konfiguračných súborov

v ../texmf/doc/html/dvips/dvips\_2.html. Alternatívne, keď súbor nie je nájdený, ladiaca cesta ukazuje, v ktorých adresároch program daný súbor hľadal, čo môže naznačovať, v čom sa asi vyskytol problém. Všeobecne povedané, keďže väčšina programov volá knižnicu Kpathsea vnútorne, ladiace voľby je možné nastaviť pomocou premennej prostredia KPATHSEA\_DEBUG na potrebnú kombináciu, ako je to popísané v horeuvedenom zozname. (Poznámka pre používateľov Windows: nie je jednoduché presmerovať všetky hlášky v tomto systéme do súboru. Na diagnostické účely môžete dočasne priradiť

SET KPATHSEA DEBUG OUTPUT=err.log.) Uvažujme ako príklad malý zdrojový súbor L<sup>A</sup>T<sub>EXU</sub>, hello-world.tex, ktorý obsahuje nasledujúci vstup.

\documentclass{article} \begin{document} Hello World! \end{document}

Tento malý súbor používa iba font cmr10, takže pozrime sa, ako dvips pripravuje PostScriptový súbor (chceme použiť Type[1](#page-28-0) verziu písiem Computer Modern, preto je nastavená voľba -Pcms<sup>1</sup>. > **dvips -d4100 hello-world -Pcms -o**

V tomto prípade sme skombinovali dvips ladiacu triedu 4 (cesty k fontom) s expanziou elementu cesty Kpathsea (pozri Referenčnú príručku dvips). Výstup, trochu preusporiadaný, je zobrazený na obrázku [13.](#page-28-1)

dvips začne lokáciou svojich pracovných súborov. Najprv je nájdený texmf.cnf, ktorý obsahuje definície vyhľadávacích ciest ostatných súborov, potom databáza súborov ls-R (na optimalizáciu vyhľadávania súborov) a skratky mien súborov (aliases), čo robí možným deklarovať viacero mien (napr. krátke meno typu ,8.3' ako v DOSe a dlhšiu prirodzenejšiu verziu) pre ten istý súbor. Potom dvips pokračuje v hľadaní všeobecného konfiguračného súboru config.ps skôr, ako začne hľadať súbor nastavení .dvipsrc (ktorý, v tomto prípade, nie je nájdený). Nakoniec, dvips nájde konfiguračný súbor pre font Computer Modern PostScript, config.cms (toto bolo iniciované voľbou-Pcms v príkaze dvips). Tento súbor obsahuje zoznam "mapových" súborov, ktoré definujú vzťah medzi menami fontov v TEXu, PostScripte a systéme súborov.

> **more /usr/local/texmf/dvips/cms/config.cms**

- p +ams.map
- p +cms.map
- p +cmbkm.map
- p +amsbkm.map

dvips preto pokračuje v hľadaní všetkých týchto súborov plus všeobecného mapového súboru psfonts.map, ktorý sa načíta vždy (obsahuje deklarácie bežne používaných PostScriptových

<span id="page-28-0"></span><sup>1.</sup> Od verzie TEX Live 7 nie je nutné túto voľbu nastavovať, pretože Type1 fonty sú načítané implicitne.

fontov; pozri poslednú časť sekcie [7.2.3,](#page-26-0) kde sa nachádza viac detailov o narábaní s mapovými súbormi PostScriptu).

V tomto bode sa dvips identifikuje používateľovi . . .

This is dvips(k) 5.92b Copyright 2002 Radical Eye Software (www.radicaleye.com) . . . potom pokračuje v hľadaní prológového súboru texc.pro:

```
kdebug:start search(file=texc.pro, must_exist=0, find_all=0,
```

```
path=.:~/tex/dvips//:!!/usr/local/texmf/dvips//:
```

```
~/tex/fonts/type1//:!!/usr/local/texmf/fonts/type1//).
```
kdebug:search(texc.pro) => /usr/local/texmf/dvips/base/texc.pro

Po nájdení tohoto súboru dvips vypíše na výstup dátum a čas a informuje nás, že vygeneruje súbor hello-world.ps, že potrebuje súbor s fontom cmr10, ktorý bude deklarovaný ako  $\ldots$ rezidentný":

TeX output 1998.02.26:1204' -> hello-world.ps

```
Defining font () cmr10 at 10.0pt
```
Font cmr10 <CMR10> is resident.

Teraz sa rozbehne hľadanie súboru cmr10.tfm, ktorý je nájdený, potom je referencovaných ešte niekoľko prológových súborov (nezobrazené) a nakoniec je nájdená inštancia fontu Type1, cmr10.pfb, ktorá je pridaná do výstupného súboru (pozri posledný riadok).

```
kdebug:start search(file=cmr10.tfm, must_exist=1, find_all=0,
  path=.:~/tex/fonts/tfm//:!!/usr/local/texmf/fonts/tfm//:
```

```
/var/tex/fonts/tfm//).
```
kdebug:search(cmr10.tfm) => /usr/local/texmf/fonts/tfm/public/cm/cmr10.tfm kdebug:start search(file=texps.pro, must\_exist=0, find\_all=0,

```
...
<texps.pro>
```

```
kdebug:start search(file=cmr10.pfb, must_exist=0, find_all=0,
```
path=.:~/tex/dvips//:!!/usr/local/texmf/dvips//:

```
~/tex/fonts/type1//:!!/usr/local/texmf/fonts/type1//).
kdebug:search(cmr10.pfb) => /usr/local/texmf/fonts/type1/public/cm/cmr10.pfb
<cmr10.pfb>[1]
```
# <span id="page-29-0"></span>**7.3 Možnosti nastavenia za behu programu**

Ďalšou z pekných čŕt distribúcie Web2C je možnosť kontroly množstva pamäťových parametrov (najmä veľkosti polí) za behu prostredníctvom súboru texmf.cnf, ktorý číta knižnica Kpathsea. Nastavenia všetkých parametrov môžete nájsť v časti 3 tohto súboru. Najdôležitejšie riadiace premenné (čísla riadkov sa vzťahujú na súbor texmf.cnf):

- main\_memory Celkový počet dostupných slov v pamäti pre T<sub>E</sub>X, METAFONT a MetaPost. Musíte vytvoriť nový formátový súbor pre každé odlišné nastavenie. Napríklad môžete vygenerovať "obrovskú" verziu TEXu a zavolať súbor s formátom hugetex.fmt. S použitím štandardnej špecifikácie mena programu používaného knižnicou Kpathsea, konkrétna hodnota premennej main\_memory sa načíta zo súboru texmf.cnf.
- extra\_mem\_bot Dodatočný priestor pre "veľké" dátové štruktúry T<sub>E</sub>Xu: "boxy", "glue",  $\phi$ , breakpoint(y)" a podobne. Je to užitočné hlavne ak používate P $\phi$ CT<sub>E</sub>X.
- **font mem size** Počet dostupných slov pre informáciu o fontoch v T<sub>E</sub>Xu. Toto je viac-menej celková veľkosť všetkých prečítaných TFM súborov.
- **hash\_extra** Dodatočný priestor pre hašovaciu tabuľku mien riadiacej sekvencie. Len ≈10 000 riadiacich sekvencií môže byť uložených v hlavnej hašovacej tabuľke; ak máte veľkú knihu s mnohými krížovými odkazmi, toto nemusí stačiť. Implicitná hodnota hash\_extra je 50000.

Samozrejme tento prvok nemôže nahradiť naozajstné dynamické polia a alokácie pamäte, ale keďže tieto sa veľmi ťažko implementujú v súčasnej verzii TEXu, tieto parametre počas behu programu poskytujú praktický kompromis, ktorý dovoľuje aspoň nejakú flexibilitu.

# <span id="page-29-1"></span>**8 Poděkování**

T<sub>EX</sub> Live je výsledkem společného úsilí téměř všech skupin uživatelů T<sub>E</sub>Xu. Toto vydání T<sub>EX</sub> Live redigoval Karl Berry. Seznam ostatních hlavních přispěvatelů, minulých i současných, následuje. Děkujeme:

• Anglickému, německému, holandskému a polskému sdružení uživatelů TEXu (TUG, DANTE e.V., NTG resp. GUST), kteří společně zajistili nezbytnou technickou a administrativní infrastrukturu. Připojte se, prosím, k TFXovskému sdružení ve vaší blízkosti (CSTUG, <http://www.cstug.cz>), v jehož gesci vznikl i tento překlad! (Viz <http://tug.org/usergroups.html>.)

- Týmu CTANu (<http://ctan.org>), který distribuuje obrazy T<sub>EX</sub> Live a poskytuje společnou infrastrukturu pro aktualizaci balíků, na kterých je T<sub>EX</sub> Live závislý.
- Nelsonu Beebemu, který zpřístupnil mnohé platformy vývojařům TFX Live a za jeho vlastní obsáhlé testování a bezpříkladné bibliogtrafické úsilí.
- Johnu Bowmanovi za vykonání mnoha změn v jeho pokročilém grafickém programu Asymptote, aby fungoval v T<sub>E</sub>X Live.
- Peteru Breitenlohnerovi a *ε*-T<sub>E</sub>X týmu, kteří poskytují stabilní základ budoucnosti T<sub>E</sub>Xu, a výslovně Peterovi za skvělou pomoc s používáním osobních nástrojů GNU a udržování zdrojů v aktuálním stavu. Peter zemřel v říjnu 2015 a pokračující dílo věnujeme jeho památce.
- Jin-Hwan Choovi a celému týmu DVIPDFM*x* za jejich vynikající ovladač a za schopnost reagovat na konfigurační problémy.
- Thomasi Esserovi za překrásný balík teT<sub>E</sub>X, bez něhož by T<sub>E</sub>X Live nikdy neexistoval.
- Michelu Goossensovi, který je spoluautorem původní dokumentace.
- Eitanu Gurarimu, jehož TEX4ht je použito pro HTML verzi této dokumentace a který každý rok obratem neúnavně pracoval na jeho rozšířeních. Eitan nás předčasně opustil v červnu 2009 a tuto dokumentaci věnujeme jeho památce.
- Hansi Hagenovi za mnohá testování a přípravu jeho balíku ConTFXt ([http:](http://pragma-ade.com) [//pragma-ade.com](http://pragma-ade.com)) pracujícího uvnitř systému TEX Live.
- Hàn Thê´ Thànhovi, Martinu Schröderovi a pdfTEX týmu (<http://pdftex.org>) za pokračující rozšiřování možností TEXu.
- Hartmutu Henkelovi za významný příspěvek k vývoji pdfT<sub>F</sub>Xu, LuaT<sub>F</sub>Xu atp.
- Tacu Hoekwaterovi za významné úsilí při obnovení vývoje MetaPostu i samotného (Lua)TEXu (<http://luatex.org>), za začlenění ConTEXtu do systému TEX Live, za přidání vícevláknové funkčnosti programu Kpathsea a mnoho dalšího.
- Khaledu Hosnymu, za podstatnou práci na XeTEXu, DVIPDFM*x* a za úsilí s arabskými i jinými fonty.
- Pawłu Jackowskému za windowsový instalátor tlpm a Tomaszi Łuczakovi za tlpmgui, používaný v předchozích vydáních.
- Akiru Kakutovi, za poskytnutí windowsovských binárek z jeho distribuce W32TEX pro japonský TEX (<http://w32tex.org>) a za množství dalších příspěvků k vývoji.
- Jonathanu Kewovi a SIL za vyvinutí pozoruhodného systému XeTEX a za čas a trápení při jeho integraci do TEX Live, stejně tak za výchozí verzi instalačního programu MacTEX a kromě toho za námi doporučený pomocný program TEXworks.
- Dicku Kochovi za údržbu MacTFXu (<http://tug.org/mactex>) ve velmi blízkém tandemu s T<sub>E</sub>X Live a za jeho skvělý přístup.
- Reinhardu Kotuchovi za důležitý příspěvek k infrastruktuře a instalačnímu programu TEX Live 2008, rovněž za úsilí při výzkumu Windows, za skript getnonfreefonts a mnoho dalšího.
- Siep Kroonenbergové rovněž za důležitý příspěvek k infrastruktuře a instalačnímu programu TEX Live 2008, zvláště pod Windows, a za množství práce při aktualizaci této příručky, popisující tyto vlastnosti.
- Mojce Miklavec za množství pomoci s ConT<sub>E</sub>Xtem, vybudování mnoha souborů binárek a mnohem víc.
- Heikovi Oberdiekovi za balík epstopdf a mnohé další, za kompresi velikých datových souborů pst-geo tak, že jsme je mohli zařadit do instalace, a především za jeho mimořádnou práci na balíku hyperref.
- Petru Olšákovi, který velmi pečlivě kontroloval svou českou a slovenskou podporu na T<sub>F</sub>X Live.
- Toshiu Oshimovi za jeho prohlížeč dviout do Windows.
- Manuelu Pégourié-Gonnardovi za pomoc při aktualizaci balíků, vylepšení dokumentace a rozvoj dokumentu texdoc.
- Fabrice Popineau, za původní podporu Windows na T<sub>E</sub>X Live a za francouzskou dokumentaci.
- Norbertu Preiningovi, hlavnímu architektovi současné infrastruktury a instalačního programu TEX Live, za koordinaci Debian verze TEX Live (společně s Frankem Küsterem) a za vykonání obrovského množství práce v průběhu naší cesty.
- Sebastianu Rahtzovi za původní vytvoření systému TFX Live a za jeho údržbu po mnoho let. Sebastian zemřel v březnu 2016 a pokračující dílo věnujeme jeho památce.
- Luigimu Scarsovi, za pokračující vývoj MetaPostu, LuaT<sub>E</sub>Xu a mnoho dalšího.
- Tomaszi Trzeciakovi za všestrannou pomoc s Windows.
- Vladimiru Volovichovi za významnou pomoc s přenositelností a jinými problémy údržby, obzvláště za to, že udělal realizovatelným zahrnutí xindy do TFX Live.
- Staszku Wawrykiewiczovi, hlavnímu testérovi všeho na TEX Live a koordinátorovi mnoha důležitých polských příspěvků: fontů, windowsové instalace a dalších. Staszek zemřel v únoru 2018 a my věnujeme pokračující práci jeho paměti.
- Olafu Weberovi za jeho pečlivou údržbu Web2Cv minulých letech.
- Gerbenu Wierdovi za vytvoření a údržbu původní podpory Mac OS X.
- Grahamu Williamsovi, tvůrci T<sub>E</sub>X Catalogue.

Tvůrci binárek: Ettore Aldrovandi (i386-solaris, x86\_64-solaris), Marc Baudoin (amd64 netbsd, i386-netbsd), Ken Brown (i386-cygwin, x86\_64-cygwin), Johannes Hielschier (aarch64 linux), Simon Dales (armhf-linux), Akira Kakuto (win32), Dick Koch (x86\_64-darwin), Nikola Lečić (amd64-freebsd, i386-freebsd), Henri Menke (x86\_64-linuxmusl), Mojca Miklavec (i386-linux, x86\_64-darwinlegacy, i386-solaris, x86\_64-solaris, sparc-solaris), Norbert Preining (x86\_64-linux). Pro informaci o procesu budování T<sub>EX</sub> Live, viz <http://tug.org/texlive/build.html>.

Překladatelé této příručky: Carlos Enriquez Figueras (španělština), Jjgod Jiang, Jinsong Zhao, Yue Wang, & Helin Gai (čínština), Nikola Lečić (srbština), Marco Pallante & Carla Maggi (italština), Denis Bitouzé & Patrick Bideault (francouzština), Petr Sojka & Ján Buša (čeština/slovenština),[2](#page-31-2) Boris Veytsman (ruština), Zofia Walczak (polština), Uwe Ziegenhagen (němčina). Webovská stránka dokumentace TEX Live je <http://tug.org/texlive/doc.html>. Samozřejmě nejdůležitější poděkování patří Donaldu Knuthovi, především za vymyšlení T<sub>E</sub>Xu a také za to, že ho věnoval světu.

### <span id="page-31-0"></span>**9 Historie vydání**

#### <span id="page-31-1"></span>**9.1 Minulost**

Diskuse začala koncem roku 1993, kdy holandská skupina uživatelů T<sub>E</sub>Xu NTG začala práci na CD 4AllTEX pro uživatele MS-DOSu, doufajíc, že doba nazrála pro vydání jednoho CD pro všechny systémy. Byl to na svou dobu příliš ambiciózní cíl, ale nenastartoval jen velmi úspěšné 4AllTEX CD, ale také pracovní skupinu TUGu o TEX Directory Structure ([http://](http://tug.org/tds) [tug.org/tds](http://tug.org/tds)), která specifikovala, jak vytvořit konzistentní a spravovatelnou kolekci T<sub>E</sub>Xových souborů. Kompletní draft TDS byl publikován v prosincovém čísle časopisu TUGboat v roce 1995 a hned ze začátku bylo jasné, že jedním z žádaných produktů bude vzorová struktura CD. Distribuce, kterou nyní máte, je přímým výstupem práce této pracovní skupiny. Evidentní úspěch CD 4AllTEX ukázal, že i unixoví uživatelé by toužili po podobně jednoduchém systému, a to je také jedno z hlavních aktiv TEX Live.

Nejprve jsme vytvořili unixové TDS CD na podzim 1995 a rychle identifikovali teT<sub>F</sub>X Thomase Essera jako ideální systém, jelikož již měl multiplatformní podporu a byl koncipován s perspektivou přenositelnosti. Thomas souhlasil s pomocí a seriózní práce započala začátkem roku 1996. První vydání se uskutečnilo v květnu 1996. Začátkem 1997 Karl Berry dokončil nové hlavní vydání Web2C, které obsahovalo téměř všechny vlastnosti, které Thomas Esser přidal do teTEXu, a tak jsme se rozhodli druhé vydání CD postavit na standardním Web2C, s přidáním skriptu texconfig z teT<sub>E</sub>Xu. Třetí vydání CD bylo založeno na další revizi Web2C, 7.2, provedené Olafem Weberem; a jelikož zároveň byla hotova nová verze teTEXu, TEX Live obsahoval téměř všechna její vylepšení. Podobně čtvrté vydání používalo novou verzi teT<sub>E</sub>Xu a nové vydání Web2C (7.3). TEX Live nyní obsahuje i kompletní systém pro Windows díky Fabrice Popineau.

Pro páté vydání (březen 2000) bylo mnoho částí CD revidováno a zkontrolováno a byly aktualizovány stovky balíků. Detaily o balících byly uloženy v souborech XML. Ale hlavní změnou pro TEX Live 5 bylo vynětí softwaru, na kterém byla jakákoliv omezení na šíření (nonfree software). Vše uložené na TEX Live je nyní slučitelné s tzv. ,Debian Free Software Guidelines' (<http://www.debian.org/intro/free>); udělali jsme vše možné, abychom zkontrolovali licenční podmínky všech balíků, ale budeme vděčni za upozornění na jakékoli chyby.

<span id="page-31-2"></span><sup>2.</sup> Ke korektuře českého a slovenského překladu přispěli v letech 2001–2015 kromě výše uvedených autorů Jaromír Kuben, Milan Matlák, Zbyněk Michálek, Tomáš Obšívač, Karel Píška, Tomáš Polešovský, Libor Škarvada, Zdeněk Wagner a další. Michal Mádr editoval cs.po a přeložil soubor README.EN.

Šesté vydání (červenec 2001) mělo aktualizovaného materiálu ještě více. Hlavní změnou byl nový instalační přístup: uživatel může volit instalační kolekce. Byly kompletně reorganizovány jazykové kolekce, takže jejich výběrem se instalují nejen makra, fonty, ale je také připraven odpovídající soubor language.dat.

Sedmé vydání v roce 2002 mělo podstatné rozšíření v přidání podpory Mac OS X, kromě množství aktualizací balíků a programů. Důležitým cílem byla opětná integrace s teTFXem a korekce odchylek z pátého a šestého vydání.

# <span id="page-32-0"></span>9.1.1 2003

V roce 2003 se neustálou smrští oprav a rozšíření stalo to, že velikost TEX Live již neumožnila jeho směstnání na jedno CD, a tak došlo k rozdělení na tři různé distribuce (viz oddíl [2.1](#page-3-1) na straně [4\)](#page-3-1). Navíc:

- Na žádost LATEX týmu jsme změnili standardní příkazy latex a pdflatex tak, že nyní používají *ε*-TEX (viz strana [6\)](#page-5-0).
- Byly přidány a jsou nyní doporučovány k používání nové fonty Latin Modern.
- Byla zrušena podpora OS Alpha OSF (podpora HPUX byla zrušena již dříve), jelikož se nenašel nikdo, kdo by na těchto platformách zkompiloval nové binárky.
- Instalační program Windows byl změněn podstatným způsobem; poprvé bylo integrováno uživatelské prostředí založené na XEmacsu.
- Důležité pomocné programy pro Windows (Perl, Ghostscript, ImageMagick, Ispell) jsou nyní instalovány do instalačního adresáře TEX Live.
- Mapovací soubory jmen fontů pro dvips, dvipdfm a pdftex jsou nyní generovány novým programem updmap a instalovány do texmf/fonts/map.
- T<sub>E</sub>X, METAFONT a MetaPost nyní dávají na výstup většinu vstupních 8-bitových znaků (32 a výš) bez konverze (například do souborů zapisovaných pomocí \write, souborů log, na terminál), a tedy nejsou překládány do sedmibitové <sup> $\sim$ </sup> notace. V TEX Live 7 bylo toto mapování závislé na nastavení systémových locale; nyní již nastavení locale neovlivní chování T<sub>E</sub>Xu. Pokud z nějakých důvodů potřebujete výstup s ^^, přejmenujte soubor texmf/web2c/cp8bit.tcx. Příští verze bude mít čistší řešení.
- Tato dokumentace byla podstatným způsobem přepracována.
- Konečně, jelikož čísla verzí T<sub>E</sub>X Live již příliš narostla, verze je nyní identifikována rokem vydání: T<sub>EX</sub> Live 2004.

# <span id="page-32-1"></span>9.1.2 2004

Rok 2004 přinesl mnoho změn:

• Pokud máte lokálně instalovány fonty, které využívají své vlastní podpůrné soubory .map nebo (mnohem méně pravděpodobně) .enc, možná budete nuceni tyto soubory přesunout.

Soubory .map jsou nyní vyhledávány jen v podaresářích fonts/map (v každém stromě texmf), podle cesty TEXFONTMAPS. Podobně soubory .enc jsou hledány jen v podadresářích fonts/enc, podle cesty ENCFONTS. updmap se pokusí vypsat varování o problematických souborech.

O metodách zpracování té které informace prosíme viz [http://tug.org/texlive/](http://tug.org/texlive/mapenc.html) [mapenc.html](http://tug.org/texlive/mapenc.html).

- T<sub>E</sub>X-kolekce byla rozšířena přidáním instalovatelného CD, založeného na MiKT<sub>E</sub>Xu, pro ty, kteří dávají přednost této implementaci před Web2C. Viz oddíl [2](#page-3-0) (stránka [4\)](#page-3-0).
- Uvnitř TEX Live byl velký strom texmf předešlých vydání nahrazen třemi: texmf, texmf-dist a texmf-doc. Viz oddíl [2.2](#page-3-2) (stránka [4\)](#page-3-2) a soubory README pro každý z nich.
- Všechny vstupní soubory týkajíci se TEXu jsou teď soustředěny v podadresáři tex stromů texmf\* a nemají oddělené sourozenecké adresáře tex, etex, pdftex, pdfetex atd. Viz texmf.doc/doc/english/tds/tds.html#Extensions.
- Pomocné dávky (neměly by být volány uživateli) jsou teď umístěny v novém podadresáři scripts stromů texmf\* a mohou být vyhledávány prostřednictvím kpsewhich -format=texmfscripts. Pokud tedy máte programy volající tyto dávky, budou muset být nastaveny. Viz texmf.doc/doc/english/tds/tds.html#Scripts.
- Téměř všechny formáty umožňují většinu znaků tisknout bez konverze pomocí překladového souboru cp227.tcx místo jejich konverze pomocí ^^ notace. Konkrétně znaky na pozicích 32–256, plus "tab", "vertikální tab" a "form feed" jsou považovány za

tisknutelné a nejsou konvertovány. Výjimky tvoří plain TEX (jen 32–127 jsou tisknutelné), ConTEXt (0–255 tisknutelné) a formáty systému  $\Omega$ . Toto implicitní chování je téměř stejné jako v TEX Live 2003, ale je implementováno čistěji, s více možnostmi přizpůsobení. Viz texmf-dist/doc/web2c/web2c.html#TCX-files. (Mimochodem, se vstupem Unicode může TEX na výstupu vypsat posloupnosti částečných znaků při výpisu chybových kontextů, protože je bytově orientován.)

• pdfetex je teď implicitní stroj pro všechny formáty kromě samotného (plain) texu. (Ten samozřejmě generuje DVI, když je spuštěn jako latex atd.) To znamená, kromě jiných věcí, že mikrotypografické rozšíření pdftexu je dostupné v L<sup>AT</sup>EXu, ConTEXtu atd., stejně jako rozšíření ε-T<sub>F</sub>Xu (texmf-dist/doc/etex/base/).

To také znamená, že užití balíku ifpdf (pracuje s plainem i LATEXem) nebo ekvivalentního kódu je důležitější než kdykoliv předtím, protože jednoduché testování, zda je \pdfoutput nebo nějaký jiný primitiv definován, není spolehlivý způsob určení, zda je generován PDF výstup. Tento zpětný krok jsme udělali co nejvíc kompatibilní letos, ale v příštím roce \pdfoutput může být definován, dokonce i když se zapisuje do DVI.

- pdfTEX (<http://pdftex.org/>) má množství nových vlastností:
	- **–** \pdfmapfile a \pdfmapline poskytují podporu mapování fontů uvnitř dokumentu.
	- **–** Mikrotypografické rozšíření fontu může být použito jednodušeji.
	- <http://www.ntg.nl/pipermail/ntg-pdftex/2004-May/000504.html>.
	- **–** Všechny parametry, které byly předtím nastavovány ve zvláštním konfiguračním souboru pdftex.cfg, musejí teď být nastaveny pomocí primitivů, obyčejně v pdftexconfig.tex; pdftex.cfg není dále podporován. Všechny existující .fmt soubory musí být znovu vytvořeny při změně souboru pdftexconfig.tex.
	- **–** Další informace viz manuál pdfTEXu: texmf/doc/pdftex/manual.
- Primitiv \input v texu (a mf a mpost) teď akceptuje dvojité uvozovky se jmény obsahujícími mezery a s jinými zvláštními znaky. Typické příklady: \input "filename with spaces" % plain \input{"filename with spaces"} % latex Pro další informace viz manuál Web2C: texmf-dist/doc/web2c.
- Podpora encT<sub>E</sub>Xu je nyní zahrnuta uvnitř Web2C, v důsledku toho ve všech T<sub>E</sub>Xových programech, použitím volby  $-\text{enc} - \text{jen}$  v případě, že formáty jsou vytvořeny. enc $T_F X$ podporuje obecné překódování vstupu a výstupu, čímž umožňuje plnou podporu kódování Unicode (v UTF-8). Viz texmf-dist/doc/generic/enctex/ a [http://www.olsak.](http://www.olsak.net/enctex.html) [net/enctex.html](http://www.olsak.net/enctex.html).
- Aleph, nový stroj kombinující  $\varepsilon$ -T<sub>EX</sub> a  $\Omega$ , je nyní k dispozici. Informace najdete na texmf-dist/doc/aleph/base a [http://www.tex.ac.uk/cgi-bin/texfaq2html?](http://www.tex.ac.uk/cgi-bin/texfaq2html?label=aleph) [label=aleph](http://www.tex.ac.uk/cgi-bin/texfaq2html?label=aleph). Formát pro Aleph, založený na IAT<sub>E</sub>Xu, se jmenuje lamed.
- Nejnovější vydání L<sup>A</sup>T<sub>E</sub>Xu má novou verzi LPPL teď oficiálně schválená Debian licence. Rozmanité další aktualizace najdete v souborech ltnews v texmf-dist/doc/latex/ base.
- Je dodán dvipng, nový program pro konvertování DVI na obrazové soubory PNG. Viz <http://www.ctan.org/pkg/dvipng>.
- Zredukovali jsme balík cbgreek na "středně" velkou sadu fontů, se souhlasem a na radu autora (Claudio Beccari). Odstraněné fonty jsou neviditelné, obrysové, a průhledné, relativně zřídka se používají a my jsme potřebovali místo. Úplná sada je dostupná z CTAN (<http://mirror.ctan.org/tex-archive/fonts/greek/cbfonts>).
- oxdvi byl odebrán; použijte jednoduše xdvi.
- Příkazy ini a vir (linky) pro tex, mf a mpost se již nevytvářejí, například initex. Funkčnost instrukce ini byla po celá léta přístupná prostřednictvím volby -ini na příkazovém řádku.
- Podpora platformy i386-openbsd byla zrušena. Jelikož balíček tetex v BSD Ports systému je dostupný a GNU/Linux a FreeBSD binárky byly dostupné, zdálo se nám, že čas dobrovolníků může být využit lépe někde jinde.
- Na sparc-solaris (přinejmenším) jste možná museli nastavovat proměnné prostředí LD\_LIBRARY\_PATH, aby běžely programy t1utils. Je to tím, že jsou kompilovány v  $C_{++}$ , a neexistuje standardní umístění ,runtime' knihoven. (To není novinka roku 2004, ale nebylo to dřív zdokumentováno.) Podobně na mips-irix jsou ,runtime' knihovny pro MIPS 7.4 nezbytné.

### <span id="page-34-0"></span>9.1.3 2005

Rok 2005 přinesl jako obvykle množství modernizací balíčků a programů. Infrastruktura zůstala relativně stabilní z roku 2004, ale nutně také nastaly určité změny:

- Byly zavedeny nové skripty texconfig-sys, updmap-sys a fmtutil-sys, které mění konfiguraci v systémových stromech. Skripty texconfig, updmap a fmtutil teď mění uživatelské (userspecific) soubory v \$HOME/.texlive2005.
- Na specifikaci stromů obsahujících konfigurační soubory (uživatelské, resp. systémové) byly zavedeny odpovídající nové proměnné TEXMFCONFIG, resp. TEXMFSYSCONFIG. Budete tedy možná potřebovat přesunout osobní verze souborů fmtutil.cnf a updmap.cfg na tato místa; jiná volba je předefinování TEXMFCONFIG nebo TEXMFSYSCONFIG v souboru texmf.cnf. V každém případě skutečná pozice těchto souborů a hodnoty TEXMFCONFIG a TEXMFSYSCONFIG se musejí shodovat. Viz oddíl [2.3,](#page-4-0) strana [5.](#page-4-0)
- Loni jsme ponechali \pdfoutput a jiné primitivy nedefinovány pro výstup DVI, přestože byl používán program pdfetex. Letos, jak jsme slíbili, jsme odstranili toto zpětně kompatibilní opatření. Tedy když váš dokument používá \ifx\pdfoutput\undefined na testování výstupu do formátu PDF, je nutné ho změnit. Můžete k tomu použít balík ifpdf.sty (který funguje v plain TEXu i LATEXu), nebo použít jeho logiku.
- Loni jsme změnili většinu formátů tak, aby vypisovaly (8bitové) znaky tak, jak jsou (viz předcházející sekci). Nový TCX soubor empty.tcx teď poskytuje jednodušší cestu k dosažení původního zápisu ^^, když si to budete přát, jako v případě: latex --translate-file=empty.tcx yourfile.tex
- Nový program dvipdfmx je zařazen pro převedení z DVI do PDF; ten je platnou aktualizací programu dvipdfm (který je též ještě k dispozici, i když ho nedoporučujeme).
- Nové programy pdfopen a pdfclose byly přidány, aby poskytly možnost znovu otevřít PDF soubory v programe Adobe Acrobat Reader bez jeho restartu. (Jiné prohlížeče PDF, především xpdf, gv a gsview, nikdy netrpěly tímto problémem.)
- Kvůli důslednosti proměnné HOMETEXMF a VARTEXMF byly přejmenovány na TEXMFHOME, resp. na TEXMFSYSVAR. Je tu také TEXMFVAR, která je implicitně uživatelsky závislá (user-specific). Viz první bod výše.

#### <span id="page-34-1"></span>9.1.4 2006–2007

V letech 2006–2007 byl rozsáhlým přírůstkem na TEX Live program XeTEX, přístupný jako programy xetex a xelatex; viz <http://scripts.sil.org/xetex>.

MetaPost byl také podstatně aktualizován, s mnoha plány do budoucnosti ([http://tug.](http://tug.org/metapost/articles) [org/metapost/articles](http://tug.org/metapost/articles)), podobně pdfTEX (<http://tug.org/applications/pdftex>).

Formát TEX .fmt (vysokorychlostní formát) a podobně soubory MetaPost a META-FONT jsou teď uloženy v podadresářích texmf/web2c, namísto přímého uložení v něm (ačkoliv je adresář stále prohledáván, v zájmu stávajících formátů .fmt). Podadresáře nesou jména používaných programů, například tex nebo pdftex nebo xetex. Tato změna by měla při běžném používání zůstat nepostřehnuta.

Program (plain) tex již nečte první řádky %&, aby určil, jaký formát má spustit; je to čistý knuthovský TEX. (LATEX a všechny ostatní programy stále čtou řádky %&). Pochopitelně se během roku (jako obvykle) vyskytly stovky jiných aktualizací balíků a programů. Jako obyčejně, zkontrolujte, prosím, aktualizace na CTANu (<http://mirror.ctan.org>).

Strom zdrojových textů je nyní uložen v Subversion, se standardním webovským rozhraním pro jeho prohlížení, kam směruje odkaz z naší domovské stránky. Třebaže není v konečné verzi viditelný, očekáváme, že to poskytne základ pro stabilní rozvoj v letech následujících.

Nakonec, v květnu 2006 Thomas Esser oznámil, že už nebude aktualizovat teTFX (<http://tug.org/tetex>). Výsledkem je nárůst zájmu o TEX Live, především mezi distributory GNU/Linuxu. (Na TEX Live se nachází nové instalační schéma tetexu, poskytující přibližný ekvivalent.) Doufáme, že to možná povede ke zlepšení prostředí T<sub>E</sub>Xu pro všechny.

#### <span id="page-34-2"></span>9.1.5 2008

V roce 2008 byla celá infrastruktura TEX Live přebudována a znovu implementována. Úplná informace o instalaci je nyní uložena v textovém souboru tlpkg/texlive.tlpdb.

Mezi dalšími věcmi je konečně možná aktualizace instalace TEX Live z internetu po předchozí instalaci. Tuto vlastnost poskytoval MiKTEX již řadu let. Předpokládáme pravidelnou aktualizaci nových balíků po jejich vydání na CTANu.

Obsažený je významnější nový stroj (engine) LuaTEX (<http://luatex.org>); kromě lepší přizpůsobivosti v sázení je možno tento vynikající skriptovací jazyk použít jak uvnitř, tak i mimo TEXovské dokumenty.

Podpora Windows a unixových platforem je nyní jednotnější. Zejména většina skriptů Perlu a Lua je teď k dispozici pod Windows, s použitím Perlu distribuovaného na TFX Live.

Nový skript tlmgr (sekce [5\)](#page-17-1) je všeobecné rozhraní pro správu TEX Live po předchozí instalaci. Ovládá aktualizaci balíků a následující znovuvytvoření formátů, mapovacích souborů a jazykových souborů, volitelně zahrnující lokální doplňky.

S příchodem programu tlmgr jsou nyní činnosti programu texconfig na editaci formátů a konfiguračních souborů dělení slov blokované.

Program xindy pro tvorbu rejstříků (<http://xindy.sourceforge.net/>) je nyní zahrnut na většině platforem. Nástroj kpsewhich může nyní ohlásit všechny výskyty pro daný soubor (option –all) a omezené výskyty pro daný podadresář (option –subdir).

Program dvipdfmx zahrnuje nyní funkčnost extrakce informace o ,bounding boxu', pomocí povelu extractbb; toto byl jeden z posledních rysů, které poskytoval dvipdfm, avšak ne dvipdfmx.

Fontové přezdívky Times-Roman, Helvetica atd. byly odstraněny. Různé balíky očekávaly jejich různé chování (především, že budou mít různé kódování) a nenalezlo se vhodné řešení tohoto problému.

Formát platex byl odstraněn pro konflikt jmen s japonštinou platex; podporu polštiny nyní zajišťuje balík polski.

Soubory WEBovských řetězců (pool) jsou nyní zkompilované do binárek pro usnadnění aktualizací.

A nakonec, v tomto vydání jsou zahrnuty změny provedené Donaldem Knuthem v jeho úpravách TEXu roku 2008 (,TEX tuneup of 2008'). Viz [http://tug.org/TUGboat/Articles/](http://tug.org/TUGboat/Articles/tb29-2/tb92knut.pdf) [tb29-2/tb92knut.pdf](http://tug.org/TUGboat/Articles/tb29-2/tb92knut.pdf).

#### <span id="page-35-0"></span>9.1.6 2009

Od roku 2009 je standardní výstupní formát Lua(LA)T<sub>E</sub>X PDF, pro využití výhody LuaT<sub>E</sub>Xovské podpory OpenType a jiné. Nové binárky nazvané dviluatex a dvilualatex spouští LuaTEX při výstupu DVI. Domovská stránka LuaT<sub>E</sub>Xu je <http://luatex.org>.

Původní systém (engine) Omega a formát Lambda format byly odstraněny po diskusích s autory systému Omega. Zůstaly aktualizované programy Aleph a Lamed, podobně jako pomocné programy systému Omega.

Obsaženo je nové vydání fontů AMS Type 1včetně Computer Modern: do zdrojáků Metafontu bylo zapracováno několik málo změn tvarů, které za léta udělal Donald Knuth a byl aktualizován hinting fontů. Tvary fontů Euler byly důkladně překresleny Hermannem Zapfem (viz <http://tug.org/TUGboat/Articles/tb29-2/tb92hagen-euler.pdf>). Ve všech případech zůstaly metriky nezměněny. Domovská stránka AMS fontů je [http://www.ams.org/](http://www.ams.org/tex/amsfonts.html) [tex/amsfonts.html](http://www.ams.org/tex/amsfonts.html).

Pomocný program – nový GUI editor – T<sub>EX</sub>works je zahrnut pro Windows, ale také v MacT<sub>E</sub>Xu. Pro jiné platformy a další informace viz domovskou stránku T<sub>E</sub>Xworks [http://tug.](http://tug.org/texworks) [org/texworks](http://tug.org/texworks). Je to multi-platformní prostředí inspirované editorem TeXShop v Mac OS X, zaměřené na jednoduché použití.

Grafický program Asymptote je zahrnutý pro více platforem. Realizuje textově založený jazyk pro popis grafiky, blízký k MetaPostu, avšak s pokročilou podporou 3D a jinými vlastnostmi. Jeho domovská stránka je <http://asymptote.sourceforge.net>.

Samostatný program dvipdfm byl nahrazen programem dvipdfmx, který pod tímto jménem pracuje ve zvláštním režimu kompatibility. dvipdfmx zahrnuje podporu CJK a má nahromaděny mnohé další úpravy za léta od posledního vydání dvipdfm.

Binárky pro platformy cygwin a i386-netbsd jsou nyní v TFX Live zahrnuty, zatímco nám bylo oznámeno, že uživatelé OpenBSD získají TEX pomocí jejich systémů balíků a navíc se objevily potíže při vytváření binárek, které by měly šanci fungovat na více než jedné verzi.

Z dalších menších změn: nyní používáme xz kompresi, stabilní náhradu za lzma ([http:](http://tukaani.org/xz/) [//tukaani.org/xz/](http://tukaani.org/xz/)); a literál \$ je povolen v názvech souborů pokud není uveden na začátku jména známé proměnné; knihovna Kpathsea je teď vícevláknová (použitelné v MetaPostu); budování celého TEX Live je nyní založeno na systému Automake.

Závěrečná poznámka o minulosti: všechna vydání TEX Live spolu s podpůrným materiálem jako např. CD labels jsou dostupná na <ftp://tug.org/historic/systems/texlive>.

#### <span id="page-36-0"></span>9.1.7 2010

V roce 2010 je předvolenou verzí pro výstup PDF verze 1.5, umožňující větší kompresi. To se týká všech nástrojú T<sub>E</sub>Xu používaných na vytváření PDF a dvipdfmx. Načtením L<sup>AT</sup>EXovského balíčku pdf14 se provede zpětná změna na PDF 1.4, nebo nastavte \pdfminorversion=4.

pdf(LA)TEX nyní automaticky konvertuje požadovaný soubor ve formátu Encapsulated PostScript (EPS) na PDF prostřednictvím balíku epstopdf, když a pokud je načten konfigurační soubor LATEXu graphics.cfg a pokud je výstup do PDF. Implicitní nastavení jsou zamýšlena pro eliminaci možností přepsání ručně vytvořených PDF souborů, ale můžete také docela zakázat načtení epstopdf zadáním \newcommand{\DoNotLoadEpstopdf}{} (nebo \def...) před deklarací \documentclass. Balík epstopdf rovněž nebude zaveden pokud bude použit balík pst-pdf. Pro další podrobnosti viz dokumentaci balíku epstopdf ([http://ctan.org/pkg/](http://ctan.org/pkg/epstopdf-pkg) [epstopdf-pkg](http://ctan.org/pkg/epstopdf-pkg)).

Další podobnou změnou je, že vykonání několika málo externích příkazů z TFXu, prostřednictvím vlastnosti \write18, je nyní implicitně povoleno. Tyto příkazy jsou repstopdf, makeindex, kpsewhich, bibtex a bibtex8; seznam je uveden v texmf.cnf. Prostředí, která musí zakázat všechny takové externí povely, mohou zrušit tuto volbu v instalátoru (viz oddíl [3.2.4\)](#page-11-0), nebo po instalaci přepsat hodnotu spuštěním tlmgr conf texmf shell\_escape 0.

Ještě další podobnou změnou je to, že BIBT<sub>EX</sub> a Makeindex nyní implicitně odmítají zapsat své výstupní soubory do libovolného adresáře (jako samotný TEX). Je to proto, že nyní mohou být povolené pro použití omezeným \write18. Aby se to změnilo, může být nastavena proměnná prostředí TEXMFOUTPUT nebo změneno nastavení openout\_any.

XeTEX nyní podporuje posun (kerning) okrajů podél stejných linií jako pdfTEX. (Expanze fontů není aktuálně podporována.)

Program tlmgr nyní standardně ukládá jednu zálohu každého aktualizovaného balíku (tlmgr option autobackup 1), tudíž přerušené aktualizace balíků mohou být snadno vráceny příkazem tlmgr restore. Pokud děláte poinstalační aktualizace a nemáte dostek místa na disku pro zálohy, spusťte tlmgr option autobackup 0.

Byly zařazeny nové programy: nástroj (engine) pT<sub>E</sub>X a příbuzné pomůcky pro sazbu Japonštiny; program BIBTEXU pro BIBTEXumožňující použití Unicode; utility chktex ([http://](http://baruch.ev-en.org/proj/chktex) [baruch.ev-en.org/proj/chktex](http://baruch.ev-en.org/proj/chktex)) na kontrolu dokumentů (LA)T<sub>E</sub>Xu; překladač dvisvgm z DVI do SVG (<http://dvisvgm.sourceforge.net>).

Jsou dodány binárky těchto nových platforem: amd64-freebsd, amd64-kfreebsd, i386-freebsd, i386-kfreebsd, x86\_64-darwin, x86\_64-solaris.

Změna T<sub>EX</sub> Live 2009, které jsme si nevšimli: četné binárky týkající se T<sub>E</sub>X4ht ([http:](http://tug.org/tex4ht) [//tug.org/tex4ht](http://tug.org/tex4ht)) byly odstraněny z adresářů binárek. Obecně použitelný (generic) program mk4ht může být použit na spuštění libovolné z rozličných kombinací tex4ht.

Nakonec, vydání TEX Live na TEX Collection DVD již nemůže být (kupodivu) spouštěno živě. Samostatné DVD již nemá dostatek místa. Výhodou je, že instalace z fyzického DVD je mnohem rychlejší.

#### <span id="page-36-1"></span>9.1.8 2011

Binárky Mac OS X (universal-darwin a x86\_64-darwin) nyní pracují jenom pro Leopard nebo pozdější; Panther a Tiger již nejsou podporovány.

Program biber pro zpracování bibliografie je zahrnut pro běžné platformy. Jeho rozvoj je úzce spojený s balíkem biblatex, který úplně přebudovává bibliografické prostředky poskytované LATEXem.

Program MetaPost (mpost) již nevytváří nebo nepoužívá soubory .mem. Potřebné soubory, jako je plain.mp, se jednoduše načítají při každém spuštění. To souvisí s podporou MetaPostu jako knihovny, což je další důležitá změna, třebas neviditelná pro uživatele.

Implementace updmap v programu Perl, předtím používaná pouze pod Windows, byla vylepšena a nyní je používána na všech platformách. Výsledkem toho je, že uživatel by neměl vidět žádné změny, kromě toho, že program běží mnohem rychleji.

Programy initex a inimf byly obnoveny (ale žádné jiné ini\* varianty).

#### <span id="page-36-2"></span>9.1.9 2012

tlmgr podporuje aktualizace z vícenásobných síťových repozitářů. Více obsahuje oddíl o vícenásobných repozitářích ve výstupu příkazu tlmgr help.

Parametr \XeTeXdashbreakstate je implicitně nastaven na 1, pro xetex i xelatex. To umožňuje zalomení řádek po pomlčkách a spojovnících, což vždy bylo chováním plain

TEXu, LATEXu, LuaTEXu atd. Stávající dokumenty XeTEXu, které si musí udržet perfektní kompatibilitu zalomení řádek, musí explicitně nastavit hodnotu \XeTeXdashbreakstate na 0.

Výstupní soubory generované programy pdftex a dvips teď mohou mimo jiné překročit velikost 2 GiB.

Do výstupu programu dvips je implicitně zahrnuto 35 standardních PostScriptových fontů, protože existuje příliš mnoho jejich různých verzí.

V omezeném režimu vykonávání \write18, který je implicitně nastaven, je teď mpost povoleným programem.

Soubor texmf.cnf je také k nalezení v adresáři ../texmf-local, například /usr/ local/texlive/texmf-local/web2c/texmf.cnf, pokud existuje.

Skript updmap čte soubor updmap.cfg podle stromu místo globálního konfiguračního souboru. Tato změna by neměla být viditelná, pokud needitujete vaše soubory updmap.cfg přímo. Více obsahuje výstup příkazu updmap –help.

Platformy: byly přidány armel-linux a mipsel-linux; sparc-linux a i386-netbsd již nejsou v základní distribuci.

#### <span id="page-37-0"></span>9.1.10 2013

Rozvržení distribuce: kořenový adresář texmf/ přešel do texmf-dist/ kvůli zjednodušení. Obě proměnné TEXMFMAIN a TEXMFDIST Kpathsea nyní odkazují na texmf-dist.

Mnohé malé jazykové kolekce byly sloučeny pro zjednodušení instalace.

MetaPost: byla přidána původní podpora pro výstup PNG a pro pohyblivou čárku (IEEE double).

LuaTEX: aktualizován na Lua 5.2 a zahrnuje novou knihovnu (pdfscanner) pro zpracování obsahu externí stránky PDF, kromě množství dalšího (viz jeho stránky).

XeTEX (pro doplnění viz také jeho stránky):

- Na navrhování fontů je nyní použita knihovna The HarfBuzz místo ICU. (ICU je stále používán pro podporu vstupních kódování, obousměrnost a zvláštní zalamování řádků v Unicode.)
- Na návrh Graphite se nyní používají Graphite2 a HarfBuzz namísto SilGraphite.
- Na počítačích Mac se používá Core Text namísto (kritizovaného) ATSUI.
- Preferují se TrueType/OpenType fonty před Type1, pokud mají stejné názvy.
- Opraveny jsou občasné neshody při hledání fontů mezi XeTFXem a xdvipdfmx.

• Podpora OpenType math cut-ins.

xdvi: nyní používá pro vyobrazení FreeType namísto t1lib.

microtype.sty: trochu podpory pro XeTFX (vyčuhování) a LuaTFX (vyčuhování, rozpínavost fontů, mezipísmenný proklad – tracking), kromě dalších zlepšení.

tlmgr: nová činnost pinning pro usnadnění konfigurace násobných repozitářů; více obsahuje tato sekce v tlmgr --help, online na [http://tug.org/texlive/doc/tlmgr.html#](http://tug.org/texlive/doc/tlmgr.html#MULTIPLE-REPOSITORIES) [MULTIPLE-REPOSITORIES](http://tug.org/texlive/doc/tlmgr.html#MULTIPLE-REPOSITORIES).

Platformy: armhf-linux, mips-irix, i386-netbsd a amd64-netbsd přidány nebo oživeny; powerpc-aix odstraněna.

#### <span id="page-37-1"></span>9.1.11 2014

Rok 2014 zažil další doladění TEXu od Donalda Knutha; to ovlivnilo všechny stroje, ale pravděpodobně jedinou viditelnou změnou je navrácení řetězce preloaded format ve výstupním řádku. Podle Knutha toto nyní odráží formát, který bude standardně načten, a ne formát, který je ve skutečnosti natažen již v binárce; toto může být potlačeno různými způsoby.

pdfTEX: nový parametr na potlačení varování \pdfsuppresswarningpagegroup; nové primitivy pro fiktivní mezislovní mezery na pomoc s přeformátováváním textu v PDF: \pdfinterwordspaceon, \pdfinterwordspaceoff, \pdffakespace.

LuaTEX: význačné změny a úpravy byly provedeny pro čtení fontů a dělení slov. Největší přírůstek je nová varianta stroje, luajittex ([http://foundry.supelec.fr/projects/](http://foundry.supelec.fr/projects/luajittex) [luajittex](http://foundry.supelec.fr/projects/luajittex)) a jeho sourozenci texluajit a texluajitc. Používá just-in-time Lua kompilátor (podrobný článek v TUGboatu je na <http://tug.org/TUGboat/tb34-1/tb106scarso.pdf>). luajittex je stále ve vývoji, není k dispozici pro všechny platformy a je podstatně méně stabilní než luatex. Ani my, ani jeho vývojáři nedoporučujeme jeho použití s výjimkou zvláštního použití pro účel experimentu s jit na kódech Lua.

XeTEX: Stejné grafické formáty jsou nyní podporovány na všech platformách (včetně Mac); tím se vyhýbá problému kompatibility dekompozice v Unicode. Preferuje fonty OpenType před Graphite kvůli kompatibilitě s předchozími verzemi XeTEXu.

MetaPost: Podporován je nový číselný systém decimal, společně s interním parametrem numberprecision; nová definice makra drawdot v plain.mp, podle Donalda Knutha, mimo jiné odstraňuje chyby ve výstupech SVG a PNG.

ConTEXtová pomůcka pstopdf bude odstraněna jako samostatný příkaz v určité době po vydání kvůli konfliktům s pomůckami OS téhož názvu. Stále může být (i teď) vyvolána jako mtxrun –script pstopdf.

psutils byl podstatně revidován novým vývojářem. Ve výsledku jsou nyní mnohé zřídka užívané pomůcky (fix\*, getafm, psmerge, showchar) pouze v adresáři scripts/ a nejsou vykonavatelné na uživatelské úrovni. Toto může být navráceno, pokud se to ukáže jako problematické. Byl přidán nový skript psjoin.

Přerozdělení T<sub>E</sub>X Live pro MacT<sub>E</sub>X (sekce [3.1.2\)](#page-7-0) již nezahrnuje výběrové balíky pouze pro Mac pro fonty Latin Modern a TEX Gyre, jelikož pro jednotlivé uživatele je dostatečně jednoduché začlenit je do systému. Program convert z ImageMagick byl rovněž odstraněn, protože TEX4ht (konkrétně tex4ht.env) nyní používá přímo Ghostscript.

Kolekce langcjk pro čínskou, japonskou a korejskou podporu byla rozdělena na jednotlivé jazykové kolekce z důvodu rozumnějších velikostí.

Platformy: x86\_64-cygwin byla přidána; mips-irix odstraněna. Microsoft již nepodporuje Windows XP, tudíž naše programy mohou kdykoliv začít selhávat.

#### <span id="page-38-0"></span>9.1.12 2015

LATEX 2*ε* nyní implicitně zahrnuje změny, které byly předtím zahrnuty pouze explicitním načtením balíčku fixltx2e, který je nyní "no-op" (prázdný). Nový balík latexrelease a další mechanismy umožňují kontrolu toho, co je již doděláno v základním LATEXu. Podrobnosti obsahují zahrnuté dokumenty LATEX News #22 a "LATEX changes". Mimochodem, balíky babel a psnfss, které jsou součástí jádra LATEXu, se spravují odděleně a nejsou dotčeny těmito změnami (a měly by být stále ještě funkční).

Vnitřně nyní LATEX 2*ε* zahrnuje konfiguraci Unicode-related stroje (jehož znaky jsou písmena, názvy primitivů atd.), který byl původně součástí TEX Live. Tato změna je zamýšlena jako neviditelná pro uživatele; několik vnitřních řídících příkazů nízké úrovně bylo přejmenováno nebo odstraněno, ale vnější chování by mělo zůstat stejné.

pdfTEX: Podpora JPEG Exif stejně JFIF; dokonce nevydává výstrahu při záporném \pdfinclusionerrorlevel; synchronizace s xpdf 3.04.

LuaTEX: Nová knihovna newtokenlib na skenování tokenů; odstraněna chyba v generátoru normálních náhodných čísel a na jiných místech.

XeTEX: Opraveno zacházení s obrázky; binárka xdvipdfmx nyní poprvé vypadá jako příbuzná xetexu; změněn vnitřní operační kód XDV.

MetaPost: Nový číselný systém binary; nové programy upmpost a updvitomp umožňující japonštinu, analogické k up\*tex.

MacTEX: Aktualizace zařazeného balíku Ghostscript pro podporu CJK. Panel preferencí TEXové distribuce pracuje nyní v Yosemite (Mac OS X 10.10). Resource-fork font suitcases (obecně bez přípony) XeTEX už nepodporuje; podpora data-fork suitcases (.dfont) zůstává.

Infrastruktura: Skript fmtutil byl předělán pro čtení fmtutil.cnf na stromovém základě, analogicky k updmap. Skripty Web2C mktex\* (včetně mktexlsr, mktextfm, mktexpk) upřednostňují nyní programy v jejich vlastních adresářích, místo vždy používané existující proměnné PATH.

Platformy: \*-kfreebsd jsou odstraněny, protože T<sub>EX</sub> Live je nyní snadno dostupný prostřednictvím mechanismu systémových platforem. Podpora pro několik dalších platforem je dostupná ve formě uživatelských binárek (<http://tug.org/texlive/custom-bin.html>). Navíc jsou některé platformy nyní vynechány na DVD (jednoduše pro ušetření místa), avšak mohou být normálně nainstalovány z Internetu.

#### <span id="page-38-1"></span>9.1.13 2016

LuaTEX: Rozsáhlé změny primitivů, jak přejmenování, tak i odstranění společně s reorganizací struktury některých uzlů. Změny jsou shrnuty v článku Hanse Hagena, "LuaTFX 0.90 backend changes for PDF and more" (<http://tug.org/TUGboat/tb37-1/tb115hagen-pdf.pdf>); pro všechny podrobnosti viz příručku LuaTFXu, texmf-dist/doc/luatex/base/luatex.pdf.

METAFONT: Nové vysoce experimentální příbuzné programy MFlua a MFluajit, integrující Lua s METAFONT, pro účely pokusného testování.

MetaPost: Opravy chyb a interní příprava pro MetaPost 2.0.

SOURCE\_DATE\_EPOCH má podporu všech překladačů s výjimkou LuaTEXu (ta přijde v další verzi) a originálního texu (cíleně vynechána): pokud je proměnná prostředí SOURCE\_DATE\_EPOCH nastavena, její hodnota je použita jako časová známka PDF výstupu. Pokud je nastavena i proměnná SOURCE\_DATE\_EPOCH\_TEX\_PRIMITIVES, hodnota SOURCE\_DATE\_EPOCH je použita k inicializaci TEXových primitiv \year, \month, \day a \time. Manuál pdfTEXu má příklady a detaily.

pdfT<sub>E</sub>X: Nové primitivy \pdfinfoomitdate, \pdftrailerid, \pdfsuppressptexinfo, na nastavení hodnot objevujících se v PDF výstupu, které se normálně mění při každém spuštění (časové známky). Ovlivní pouze výstup PDF, ne DVI.

XeTEX: Nové primitivy \XeTeXhyphenatablelength, \XeTeXgenerateactualtext, \XeTeXinterwordspaceshaping, \mdfivesum; limit počtu tříd znaků byl zvětšen na 4096; a byl zvýšen DVI id byte.

Ostatní nástroje:

- gregorio je nový program, část balíku gregoriotex pro sazbu not Gregoriánských chorálů; implicitně je zařazen do shell\_escape\_commands.
- upmendex je program na vytváření indexů, většinou slučitelný s programem makeindex, s podporou řazení pro Unicode sorting, kromě jiných změn.
- afm2tfm nyní provádí výškové nastavení jenom na základě akcentů, nová volba -a vynechává všechny úpravy.
- ps2pk umí zacházet s rozšířenými fonty PK/GF.

MacTEX: The TEX Distribution Preference Panel byl zrušen; jeho funkcionalita je nyní v TeX Live Utility; přibalené aplikace GUI jsou aktualizovány; nový skript cjk-gs-integrate pro spuštění uživateli, kteří si přejí začlenit různé fonty CJK do Ghostscriptu.

Infrastruktura: Podporován je systémový konfigurační soubor tlmgr; ověření kontrolního součtu balíku; pokud je dostupný program gpg, dojde k ověření podpisu síťové aktualizace. Ověření se týká jak instalačního programu tak tlmgr. Pokud gpg k dispozici není, aktualizace probíhají jako obvykle.

Platformy alpha-linux a mipsel-linux byly odstraněny.

### <span id="page-39-0"></span>9.1.14 2017

LuaTEX: Více zpětných volání (callbacks), více typografického řízení, více přístupů k interním datovým strukturám; pro některé platformy přidáná knihovna ffi pro dynamické načtení kódu.

pdfTEX: Proměnná prostředí SOURCE\_DATE\_EPOCH\_TEX\_PRIMITIVES z minulého roku přejmenována na FORCE\_SOURCE\_DATE bez změn ve funkcionalitě; pokud seznam tokenů \pdfpageattr obsahuje řetězec /MediaBox, potlačí se výstup implicitního /MediaBox.

XeTEX: Unicode/OpenType matematika je nyní založena na podpoře tabulky HarfBuzz MATH; odstraněno pár chyb.

Dvips: Poslední nastavení \special papersize "vyhrává", pro konzistenci s dvipdfmx a očekáváním balíků; konfigurační nastavení L0 (přepínač -L0) obnovuje předchozí chování, tedy to, kdy "první nastavení vyhrává".

epT<sub>E</sub>X, eupT<sub>E</sub>X: Nová primitiva \pdfuniformdeviate, \pdfnormaldeviate, \pdfrandomseed, \pdfsetrandomseed, \pdfelapsedtime, \pdfresettimer z pdfTFXu.

MacTEX: Jako v tomto roce, pouze vydání Mac OS X, pro která Apple ještě vydává bezpečnostní záplaty, budou podporovány v MacTEXu pod platformou s názvem x86\_64-darwin; v současnosti sa tím myslí Yosemite, El Capitan a Sierra (10.10 a novší). Binárky pro starší verze Mac OS X nejsou zahrnuty v MacT<sub>E</sub>Xu, ale stále ještě jsou dostupné v T<sub>E</sub>X Live (x86\_64-darwinlegacy, i386-darwin, powerpc-darwin).

Infrastruktura: Strom TEXMFLOCAL je nyní prohledáván před TEXMFSYSCONFIG a TEXMFSYSVAR (implicitně); je naděje, že to povede k lepšímu naplnění očekávání použití lokálních souborů před systémovými. Program tlmgr má také nový režim shell pro interaktivní a dávkové použití a novou funkci conf auxtrees pro jednodušší přidání a odebrání doplňkových stromů.

updmap a fmtutil: Tyto skripty nyní vydávají varování pokud jsou vyvolány bez specifikace buď v tzv. systémovém režimu (updmap-sys, fmtutil-sys nebo volba -sys) nebo v uživatelském režimu (updmap-user, fmtutil-user nebo volba -user). Změna byla dělána v naději, že toto povede k snížení setrvalého problému náhodného spouštění uživatelského režimu, a tím ke ztrátě následných aktualizací systému. Pro podrobnosti viz <http://tug.org/texlive/scripts-sys-user.html>.

install-tl: Osobní cesty jako TEXMFHOME jsou nyní přiřazeny hodnotám MacTFXu (~/Library/... implicitně na Macích). Nová volba -init-from-profile pro zahájení instalace s hodnotami zadaného profilu; nový příkaz P pro explicitní uložení profilu; nové názvy proměnných profilu (ale předchozí jsou ještě stále akceptovány).

SyncTEX: dočasný soubor se nyní jmenuje foo.synctex(busy), namísto foo.synctex.gz(busy). Frontendy a dávkyi, které mažou dočasné soubory by se měly upravit (kvůli zrušené koncovce .gz).

Ostatní nástroje: texosquery-jre8 je nový multi-platformní program pro získávání lokálních nastavení (locale) a jiných systémových informací ze zdrojového dokumentu TFXu; je to implicitně zahrnuto v příkazech shell\_escape\_commands pro omezené vykonávání shellu. (Starší verze JRE jsou podporovány programem texosquery, ale nemohou být k dispozici v omezeném režimu vykonávání, protože už nejsou podporovány Oracle, kvůli bezpečnostním problémům.)

Platformy: Viz položku MacTEX výše; žádné další změny.

#### <span id="page-40-0"></span>9.1.15 2018

Kpathsea: implicitně je hledání v nesystémových adresářích nezávislé na velikosti písmenek v názvech souborů; nastav texmf.cnf nebo proměnnou prostředí texmf\_casefold\_search na 0 pro potlačení nezávislosti. Plné detaily jsou v manuálu Kpathsea (<http://tug.org/kpathsea>).

epTEX, eupTEX: Nový primitiv \epTeXversion.

LuaTEX: Příprava na migraci na Lua 5.3 v roce 2019: binárka luatex53 je dostupná pro většinu platform, ale musí být přejmenována na luatex aby byla účinná. Nebo použijte soubory ConTEXt Garden (<http://wiki.contextgarden.net>); více informací tamtéž.

MetaPost: Oprava chybných směrů cest, TFM a PNG výstupy.

pdfTEX: Umožňuje kódování vektorů pro bitmapové fonty; aktuální adresář není zakódován do PDF ID; odstranění chyb pro \pdfprimitive a souvisejíci věci.

XeTEX: Podpora /Rotate při vkládání PDF obrázků; nenulový chybový kód programu pokud selže výstupní ovladač; opraveny různé UTF-8 a další primitivy.

MacTEX: Viz změny podpory verze níže. Navíc, soubory instalovány do /Applications/TeX/ programem MacTEX byly reorganizovány pro větší srozumitelnost; nyní toto místo obsahuje čtyři GUI programy (BibDesk, LaTeXiT, TeX Live Utility a TeXShop) na nejvyšší úrovni a adresáře s dalšími nástroji a dokumentací.

tlmgr: nové front-end tlshell (Tcl/Tk) a tlcockpit (Java); výstup JSON; uninstall je nyní synonymem pro remove; nová akce/volba print-platform-info.

Platformy:

- Odstraněny: armel-linux, powerpc-linux.
- x86\_64-darwin podporuje 10.10–10.13 (Yosemite, El Capitan, Sierra a High Sierra).
- x86\_64-darwinlegacy podporuje 10.6–10.10 (i když pro 10.10 je preferován x86\_64-darwin). Veškerá podpora pro 10.5 (Leopard) je pryč, tj. platformy powerpc-darwin a i386-darwin platforms byly odstraněny.
- Windows: XP už není podporován.

#### <span id="page-40-1"></span>**9.2 Současnost – 2019**

Kpathsea: Důslednější expanze závorek a rozdělení cesty; nová proměnná TEXMFDOTDIR namísto ,hard-coded' . v cestách umožňuje snadné vyhledávání dalších adresářů nebo podadresářů (viz komentáře v texmf.cnf).

epTEX, eupTEX: Nové primitivy \readpapersizespecial a \expanded.

LuaTEX: Lua 5.3 nyní používán, s průvodními aritmetickými změnami a změnami rozhraní. Domácí knihovna pplib slouží ke čtení souborů PDF, co odstraňuje závislost na poppleru (a potřebu C++); odpovídajícím způsobem se změnilo rozhraní Lua.

MetaPost: název příkazu r-mpost rozpoznán jako alias pro vyvolání pomocí volby –restricted a přidán do seznamu omezených příkazů dostupních ve výchozím nastavení. Minimální přesnost je nyní 2 pro desetinný a binární režim. Binární režim již není v MPlib k dispozici, ale stále je k dispozici v samostatném MetaPostu.

pdfTEX: Nový primitiv \expanded; pokud je parametr \pdfomitcharset nového primitivu nastaven na 1, řetězec /CharSet je vypuštěn z výstupu PDF, protože nemůže být garantovaně správný, jak to požadují PDF/A-2 a PDF/A-3.

XeTEX: Nové primitivy \expanded, \creationdate, \elapsedtime, \filedump, \filemoddate, \filesize, \resettimer, \normaldeviate, \uniformdeviate, \randomseed; extend \Ucharcat to produce active characters.

tlmgr: Podporuje curl jako program na stahování; pro lokální zálohování používá lz4 a gzip před xz, pokud jsou k dispozici; dává přednost systémovým binárkám před binárkami, které poskytuje TEX Live pro programy pro kompresi a stahování, pokud není nastavena proměnná prostředí TEXLIVE\_PREFER\_OWN.

install-tl: Nová volba -gui (bez argumentu) je výchozí pod Windows a Macs, a vyvolává nové GUI Tcl/TK (viz oddíly [1.3](#page-2-1) a [3.1.6\)](#page-8-0).

Nástroje:

- cwebbin (<https://ctan.org/pkg/cwebbin>) je nyní implementace CWEB v T<sub>E</sub>X Live, s podporou pro více jazykových dialektů, včetně programu ctwill na výrobu miniindexů.
- chkdvifont: poskytuje informace o fontech z DVI souborů, také z tfm/ofm, vf, gf, pk.
- dvispc: udělá soubor DVI nezávislým na stránce vzhledem na ,specials'. MacT<sub>EX</sub>: x86\_64-darwin nyní podporuje 10.12 a vyšší (Sierra, High Sierra, Mojave);

x86\_64-darwinlegacy ještě pořád podporuje 10.6 a novější. Kontrola pravopisu Excalibur již není zahrnuta, protože vyžaduje 32-bitovou podporu.

Platformy: odstraněna sparc-solaris.

# <span id="page-41-0"></span>**9.3 Budoucnost**

TEX Live není dokonalý a nikdy nebude. Máme v úmyslu pokračovat v pravidelných vydáních a rádi bychom poskytovali více dokumentace, více programů, a také stále aktualizovaný a lépe zkontrolovaný strom maker a fontů, a vše ostatní pro TEX. Tato práce je prováděna dobrovolníky v jejich omezeném volném čase a tedy vždy je co dodělávat. Viz, prosím, [http:](http://tug.org/texlive/contribute.html) [//tug.org/texlive/contribute.html](http://tug.org/texlive/contribute.html).

Prosíme, pošlete opravy, návrhy, náměty a nabídky pomoci na:

[tex-live@tug.org](mailto:tex-live@tug.org) <http://tug.org/texlive>

Šťastné T<sub>E</sub>Xování!